# <span id="page-0-0"></span>**web\_reflectivity Documentation**

*Release 2.1.0.dev28+d202403222358*

**M. Doucet**

**Mar 22, 2024**

# **CONTENTS**

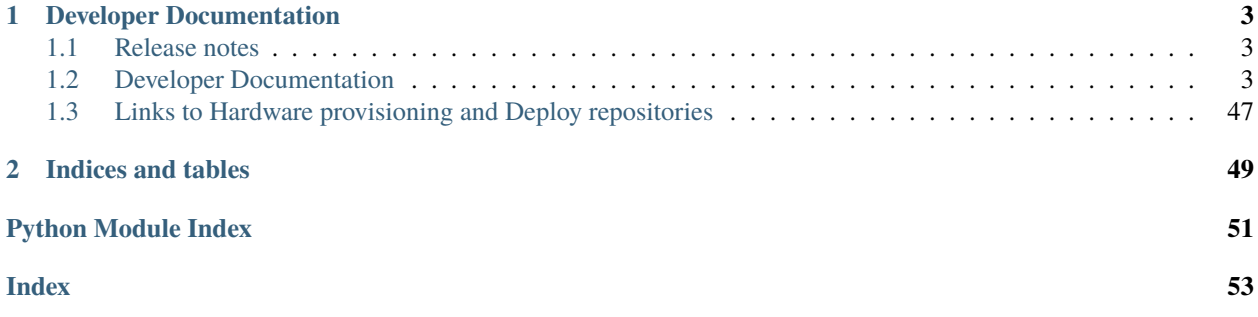

This Django application provides the web interface <reflectivity.sns.gov> to perform modeling of reflectivity data. The application gives users forms to set up their model and submit fitting jobs. To do so, it generates a python script to be executed either locally or on a remote compute resource. The generated script launches [REFL1D,](https://github.com/reflectometry/refl1d) which does the actual minimization.

A description of reflectivity, an overview of the main features, and a real-life example of the use of the application are described in this article:

M. Doucet et al. SoftwareX 7 (2018) 287-293 [https://doi.org/10.1016/j.softx.2018.09.001.](https://doi.org/10.1016/j.softx.2018.09.001)

Please cite this article when using the web reflectivity interface.

# **CHAPTER**

# **ONE**

# **DEVELOPER DOCUMENTATION**

# <span id="page-6-1"></span><span id="page-6-0"></span>**1.1 Release notes**

# **1.1.1 v2.0.0**

The development team is very happy to announce this release which focussed on modernization and security fixes.

The main purpose of this release is to address security issues with how user's work is run on remote worker nodes. The new method of security creates a ssh key pair that is unique to the session and deleted when either the user logs out or abandons the session (idle for 24 hours). The other feature of the ssh key is that it is only accepted for connections from the host that created it.

Dependency changes

- python 2.7 to 3.8
- apache to nginx
- django 1.11 to 3.2
- jquery 1.72 to 3.6
- sqlite to postgress
- [django-remote-submission](https://code.ornl.gov/reflectometry/django-remote-submission/)

Other modernization changes include a heavily increased test coverage (currently 76%), building python wheels, and a [sphinx site](https://web-reflectivity.readthedocs.io/en/latest/) .

# <span id="page-6-2"></span>**1.2 Developer Documentation**

These pages contain the developer documentation. They are aimed at those who are modifying the source code of the project.

# **1.2.1 Contents:**

# **Guide to Contributing**

Contributions to this project are welcome. All contributors agree to the following:

- It is assumed that the contributor is an ORNL employee and belongs to the development team. Thus the following instructions are specific to ORNL development team's process.
- You have permission and any required rights to submit your contribution.
- Your contribution is provided under the license of this project and may be redistributed as such.
- All contributions to this project are public.

All contributions must be "signed off" in the commit log and by doing so you agree to the above.

# **Getting access to the main project**

Direct commit access to the project is currently restricted to core developers. All other contributions should be done through pull requests.

# **Development procedure**

- 1. A developer is assigned with a task during neutron status meeting and changes the task's status to **In Progress**.
- 2. The developer creates a branch off *next* and completes the task in this branch.
- 3. The developer creates a merge request (MR) off *next*.
- 4. The developer asks for another developer as a reviewer to review the MR. An MR can only be approved and merged by the reviewer.
- 5. The developer changes the task's status to **Complete** and closes the associated issue.

# **Contacting the Team**

The best mechanism for a user to request a change is to contact the Reflectometry CIS. Please email [Mathieu Doucet](mailto:doucetm@ornl.gov) with your request.

Please state your change request as a:

- **Story** for any enhancement request
- **Defect** for any bug fix request.

# <span id="page-7-0"></span>**Containerization**

Web Reflectivity runs in Docker containers. The application is loosely coupled to ancillary services and easily deployable.

A quick look to file *docker-compose.local.yml* shows the following images to be generated:

- **web** runs the Web Reflectivity app. Image is built to use the host's network.
- **db** runs the posgreSQL database storing Web Reflectivity data like models and fits
- **redis** runs the queue manager, where fitting jobs requested by the user are queued as tasks to be run later.
- **nginx** runs the reverse proxy engine serving Web Reflectivity to the WWW
- **worker** runs the fitting engine *refl1D*. This image is used only when running in the developer's workstation.

# **Docker Volumes**

Each image mentioned above uses volumes to mount certain directories or configuration files to the appropriate system location.

Named volumes:

- **web-static** is used by *webref* and *nginx* and is mounted to */var/www/web\_reflectivity/static*
- **pgdata** is used by *db* and is mounted to */var/lib/postgresql/data*

Each image will mount its component logs to */var/log*.

# **List of Environment Variables**

Deployment Configuration via Environment Variables

The values of the following variables are stored in a single GitLab environment variable of type *file*.

[Settings in web reflectivity](https://web-reflectivity.readthedocs.io/en/latest/developer/modules/web_reflectivity.html#web-reflectivity-settings-module) can be set using the following environment variables.

**NOTE:** entries deemed as secrets are in bold.

# **APP**

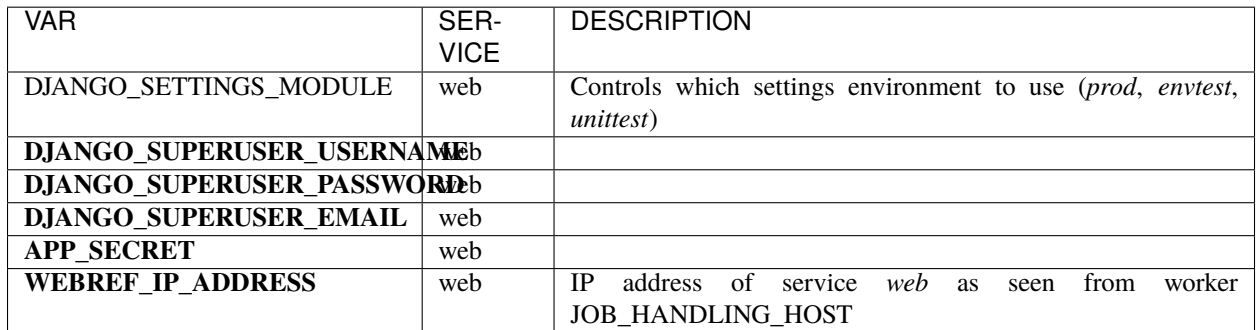

# **DATABASE**

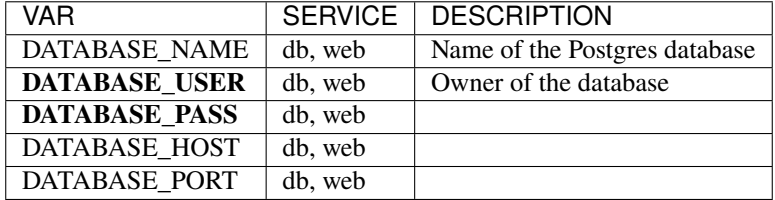

# **LIVE DATA SERVER**

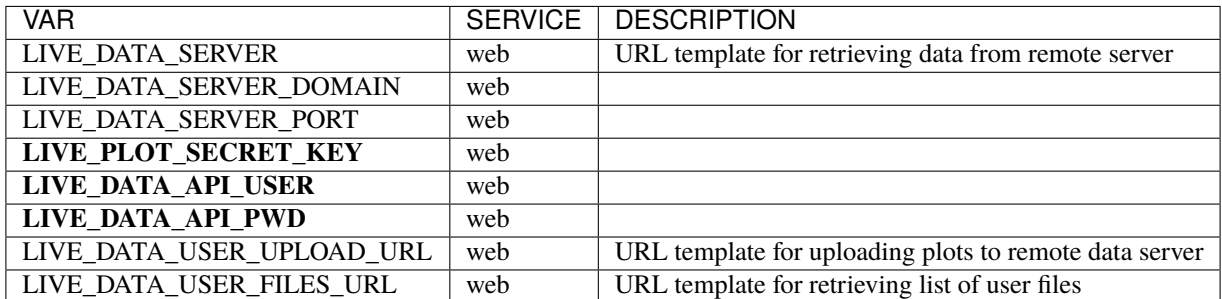

# **CELERY**

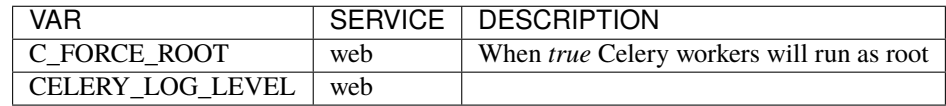

More details about the Celery configuration and how it is started can be [found here.](https://web-reflectivity.readthedocs.io/en/latest/developer/walkthroughs/celery.html#where-does-the-whole-thing-start)

# **REMOTE WORKER**

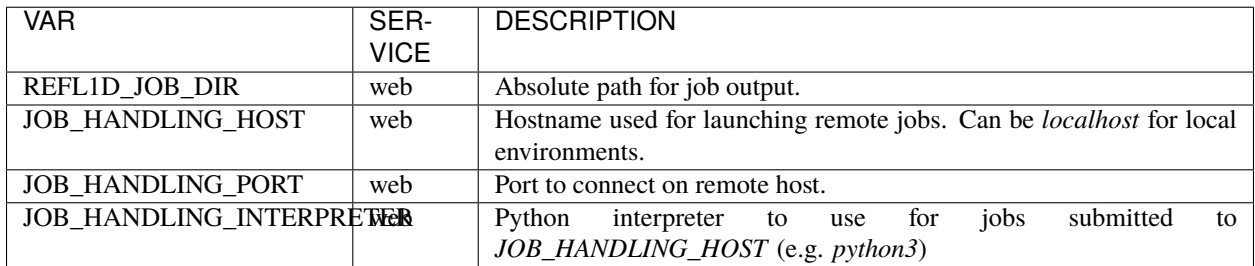

# **LDAP**

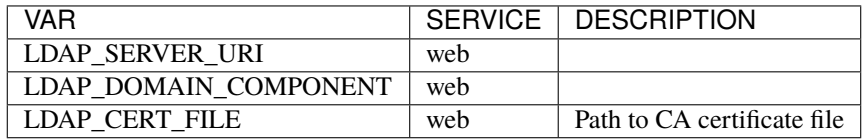

# **ICAT**

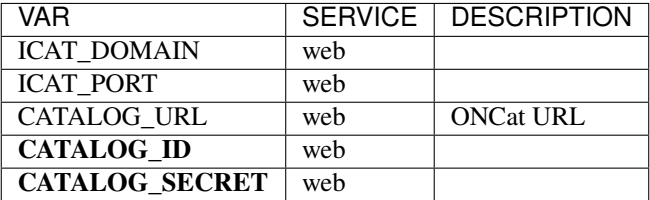

(This page was reprocuded from [https://code.ornl.gov/sns-hfir-scse/deployments/web-reflectivity-deploy/-/blob/main/](https://code.ornl.gov/sns-hfir-scse/deployments/web-reflectivity-deploy/-/blob/main/docs/env.md) [docs/env.md\)](https://code.ornl.gov/sns-hfir-scse/deployments/web-reflectivity-deploy/-/blob/main/docs/env.md)

# <span id="page-10-3"></span>**External Service Dependencies**

List of Dependencies:

- *[Gravatar](#page-10-0)*
- *[LDAP](#page-10-1)*
- *[Live Data Service](#page-10-2)*
- *[NGINX](#page-11-0)*
- *[ONCat](#page-11-1)*
- *[PostgreSQL](#page-11-2)*
- *[Redis](#page-11-3)*

# <span id="page-10-0"></span>**Gravatar**

Gravatar is a service for providing globally unique avatars. This is used along user specific content.

# <span id="page-10-1"></span>**LDAP**

LDAP (Lightweight Directory Access Protocol), a central form of authentication. It is required for this service to determine access level of users when requesting experiment data. Once a user is logged in, the application will submit jobs to your compute resources on the user's behalf, through celery. This service is run in a dedicated server.

# <span id="page-10-2"></span>**Live Data Service**

Stores and provides live reduction data for use with REFL1D scripts generated with this application. This service is hosted at livedata.sns.gov.

# <span id="page-11-0"></span>**NGINX**

Reverse Proxy stood in between client and service. This service is run in a local docker container.

# <span id="page-11-1"></span>**ONCat**

Provides catalog data used internally at ORNL. Used for scripts and local data processing. This is hosted at oncat.ornl.gov.

# <span id="page-11-2"></span>**PostgreSQL**

Relational database used by Django. Stores different form data submitted by the user for modeling. This is run in a local docker container.

# <span id="page-11-3"></span>**Redis**

An in-memory data structure store, used as a distributed, in-memory key-value database, cache and message broker. In this application it is used to send fitting jobs to the remote worker and remove expired sessions and associated SSH keys. This is run in a local docker container.

# <span id="page-11-4"></span>**Setting Up and Working in the Local Environment**

Development of the application starts by being able to build and run Web Reflectivity in the developer's computer, termed the *Local Environment*, or just *LOCAL*.

The top-level *Makefile* contains macros (make targets) that liberates the developer from having to remember the various terminal *conda* and *docker* commands. Typing *make help* will show the list of macros with a short description.

```
$ make help
$ build-docker build the image for the package under src/
$ clean deletes containers, network, volumes, and images
$ conda installs, then activates conda environment webrefl with all dependencies
$ dev installs the local dev environment for the first time. Requires sudo
˓→privileges if the 'docker' group doesn't exist or if you don't belong nto such group.
$ docs create HTML docs under docs/_build/html/. Requires activation of the␣
˓→webrefl conda environment
$ redev reinstalls the local dev environment after the cleaning step
$ startdev invoke docker-compose to create images, instantiate containers, and␣
˓→start services
$ test run unit tests
```
Web Reflectivity is fully containerized so nothing except the docker engine and docker-compose is needed to install in the developer's computer in order to compose and run the software. However, it is highly recommended to create first the conda environment containing the dependencies and do the development work in that environment. Command *make conda* will create conda environment *webrfl* with all needed dependencies. In addition, it will install the *src/web\_reflectivity* package in development mode.

# **Configuration**

As part of the configuration setp, the developer needs to export the following environment variables to the shell:

- *LDAP\_SERVER\_URI*
- *LDAP\_USER\_DN\_TEMPLATE*
- *LDAP\_DOMAIN\_COMPONENT*

These value of these variables are secrets allowing the developer to login to Web Reflectivity with their UCAMS account. The developer must contact the development team to procure themselves with these variables. A convenient place to store them is in an *.envrc* file at the root level of the source code. See utility [direnv](https://direnv.net/) for how *.envrc* files are used. A minimalistic *.envrc* file would look like this:

```
$ export LDAP_SERVER_URI=*****
$ export LDAP_USER_DN_TEMPLATE=*****
$ export LDAP_DOMAIN_COMPONENT=*****
```
where the *\*\*\*\*\** are placeholders for the actual values.

Next, command *make dev* is the entrypoint to configuring *LOCAL* and starting it for the first time.

- create a "docker" UNIX group if non-existent. This requires *sudo* privileges.
- add the developer's username to the "docker" group so that the developer can run docker commands.
- login to the code.ornl.gov container registry. You will need the UCAMS credentials for this.
- create directories under */tmp/log/web\_reflectivity/* to mount the */var/log/* directories of each service. This allows the developer to peruse the logs without having to log into each container.
- compose and start all services specified in *cfg/docker-compose.localdev.yml*

For details regarding configuring Docker in a Linux box, see [Docker post-installation.](https://docs.docker.com/engine/install/linux-postinstall/) Subsequent builds of the software should be not performed with *make dev*.

# **Running the Application**

After Web Reflectivity starts, the developer can point the browser to *localhost* and start using the service. See *[the](#page-13-0) [manual fit session example](#page-13-0)* for usage.

#### **There are several ways to stop the running service:**

- *Ctrl-C* will gently stop the containers, nothing more.
- *docker-compose down -v* will stop and remove the containers, as well as networks and volumes.
- *make clean* will invoke *docker-compose down -v* and then remove all images.

### **To restart the service, one can:**

- *docker-compose up –build*
- *make startdev* will overwrite the *docker-compose.yml* file with *docker-compose.local.yml*, then invoke *docker-compose up –build*.
- *make redev* will invoke *make clean*, then *make startdev*

#### **Recreating the images is time consuming so the typical development cycle is:**

- 1. *docker-compose down -v*
- 2. make some changes to the code

#### 3. *docker-compose up –build*

Notice, however, that *src/* is mounted on the container running *Web Reflectivity* so any changes to the python source will automatically reflect in the application. Hence, there will be no need to stop, then restart the service for the changes to take effect.

# **Unit Testing**

To run the unit tests, activate the *webrefl* conda environment. To run all tests, invoke *make test*.

To run individual tests:

```
$ cd src
$ DJANGO_SETTINGS_MODULE='web_reflectivity.settings.unittest' pytest fitting/tests.py -k
˓→'test_file_list'
```
# **Use Cases for QA**

Avoilable data

#### <span id="page-13-0"></span>**A Manual Fit Session**

This page describes the steps one takes when fitting 1D reflectivity data on the web application, starting at the point when one logs in the application.

After login in, click in *Choose File* in order to select file *double\_layer.txt* found in directory *test/data/*. After selecting the file, click in *Submit* in order to upload the file. The file will show up in the list of uploaded files.

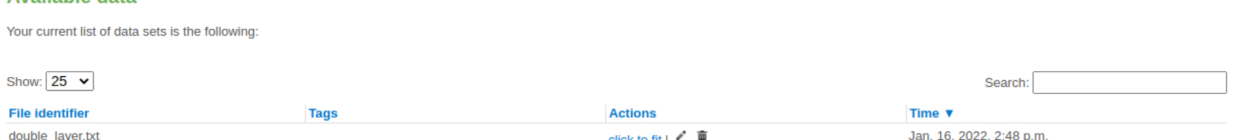

Click in the link *click to fit*. A default initial layer structure will be shown near the bottom of the model page:

Neutrons scatter off the first layer on top of the following list. You can change the order of the layers by changing the layer number. The layers will be re-ordered upon submission.

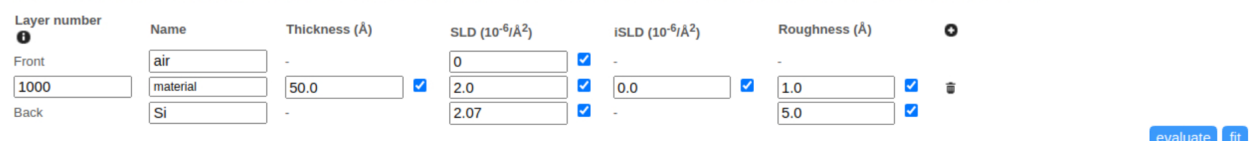

The default layer structure has only one layer, limited by air and Si on both sides. The solution layer structure contains two layers with specific thickness and other properties, namely

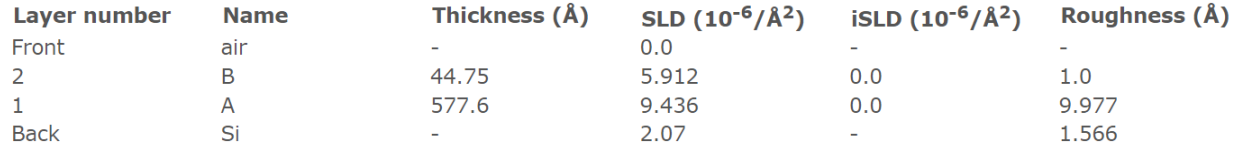

Thus, we must include an additional layer into the default initial layer structure. We use the "+" button for that (in the below picture, enclosed in the dashed-line red circle). However, before adding a layer we must evaluate or fit the current model. Press on the *Evaluate* button (in the below picture, enclosed in the dashed-line purple circle)

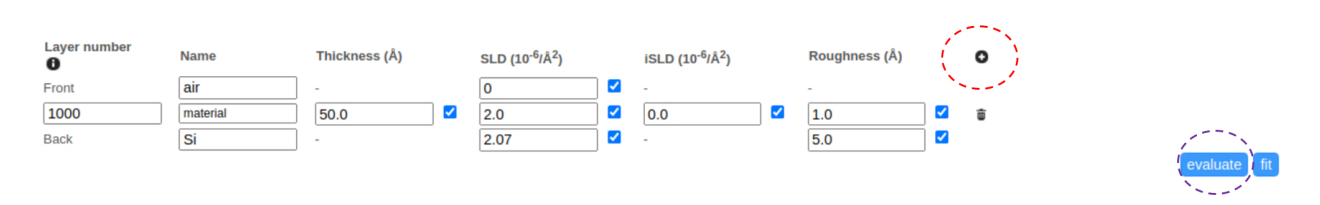

The evaluation prints the current model curve on top of the data. The plot is located near the top of the model page. As one would expect, the initial model is a poor fit of the data:

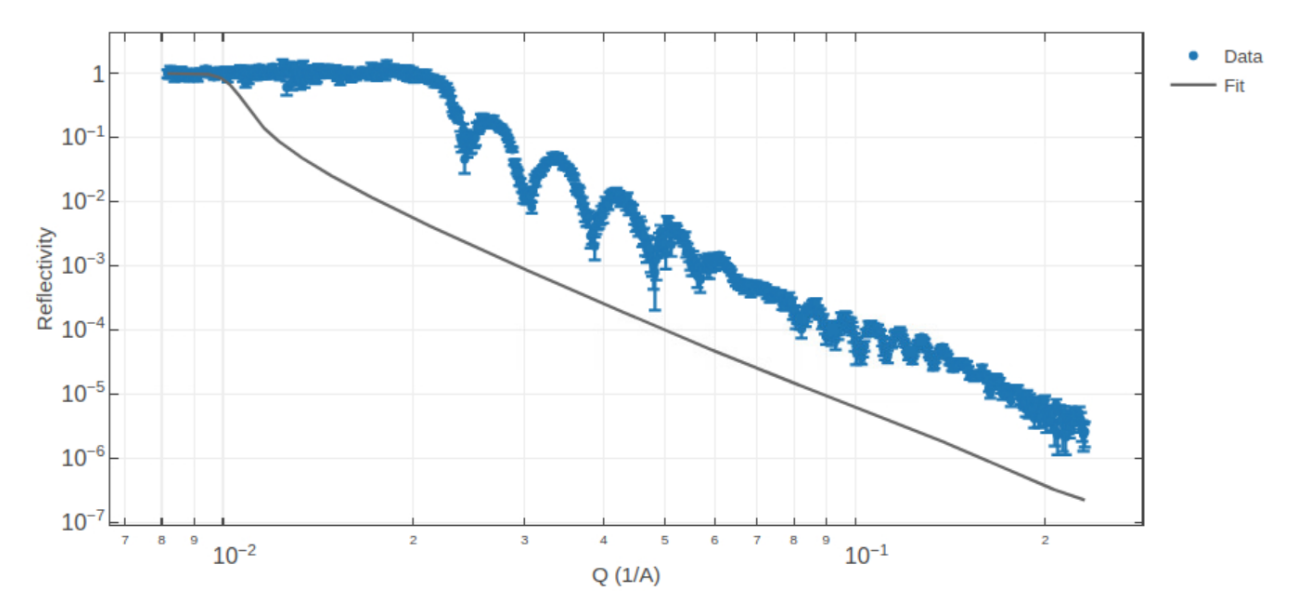

The poor fit is of little consequence now. Let's click in the "+" button now to add a new layer. This is the current model with two layers:

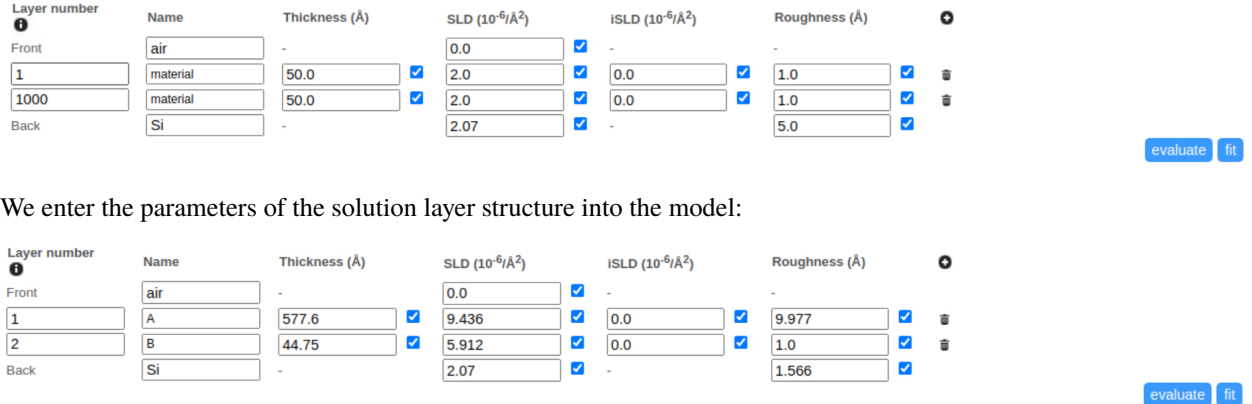

This should provide a model curve closely fitting the data. We're going to create an initial guess for the fit starting with these optimal parameters. We just distort the two thickness parameters for layers A and B. The goal is to recover the solution thickness when we fit the model. In this case we entered initial values of 500 and 40 Angstroms for layers *A* and *B*, respectively (red circle in the below picture). Also, we removed the nearby checkmarks, indicating these are fit parameters (purple circle in the below picture). When a parameter is unchecked, a *min* and *max* range becomes available (range rectangle in the below picture). We have adjusted the ranges so that our initial guesses fall right in the middle of the ranges:

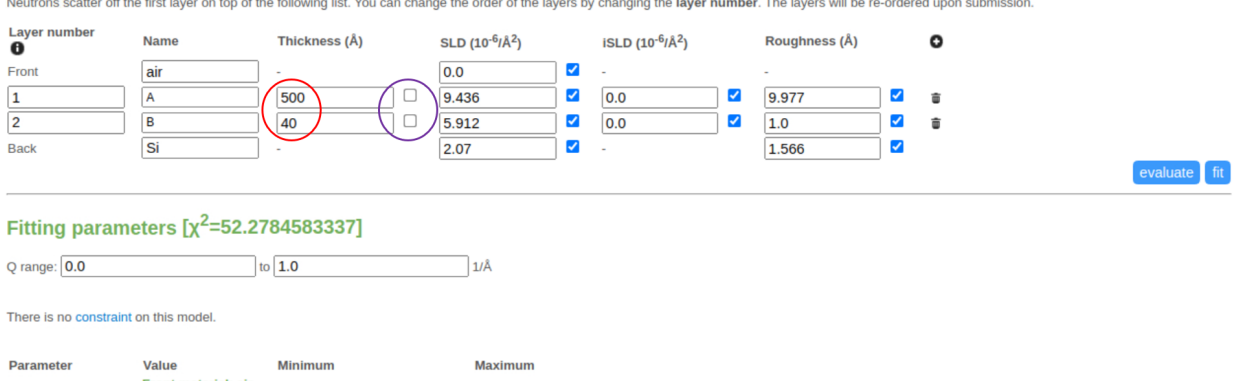

|                    | Front material: air<br>-Layer: material |     |     |  |
|--------------------|-----------------------------------------|-----|-----|--|
| material thickness | 50.0<br>- Layer: material               | 400 | 600 |  |
| material thickness | 50.0<br><b>Rack material: Si</b>        | 30  | 50  |  |

Click the *Evaluate* button to see how our initial guess aligns with the data. We find an "out-of-phase" fit:

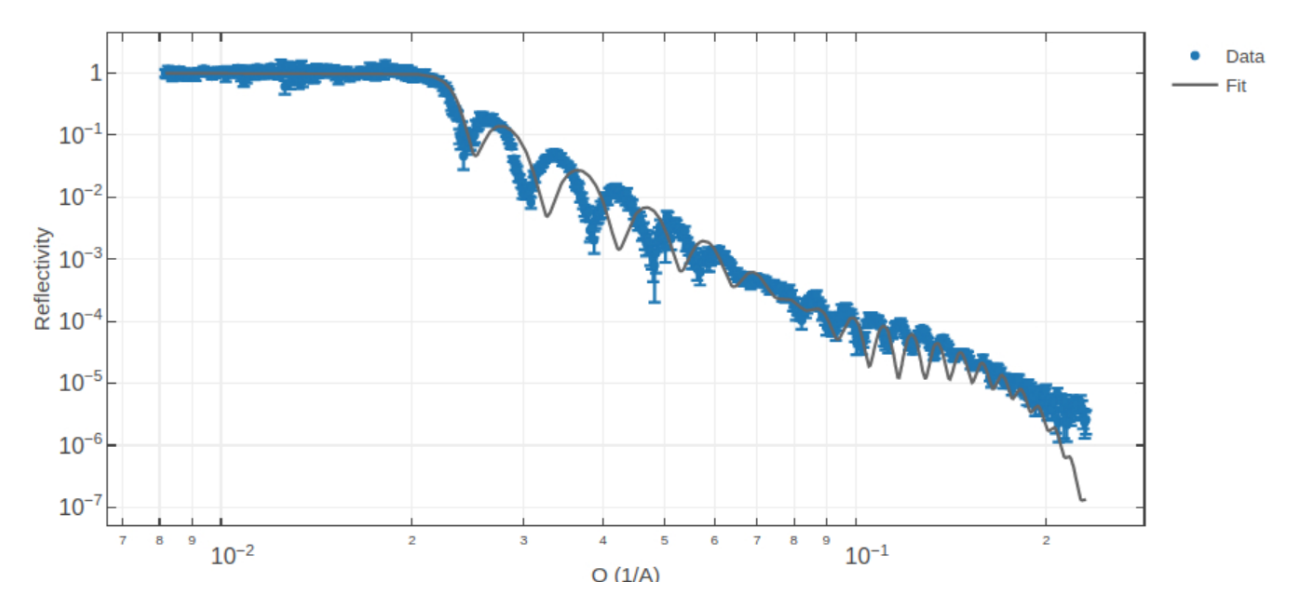

We now fit the model by clicking in the *Fit* button. The job is submitted to the (local or remote) work server and fits results will be available once the fit job is finished. A message at the top of the page indicates this is so, with a link to display the fit:

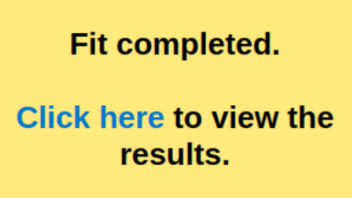

After clicking in the link, we can inspect the fit to the data and the fit parameters

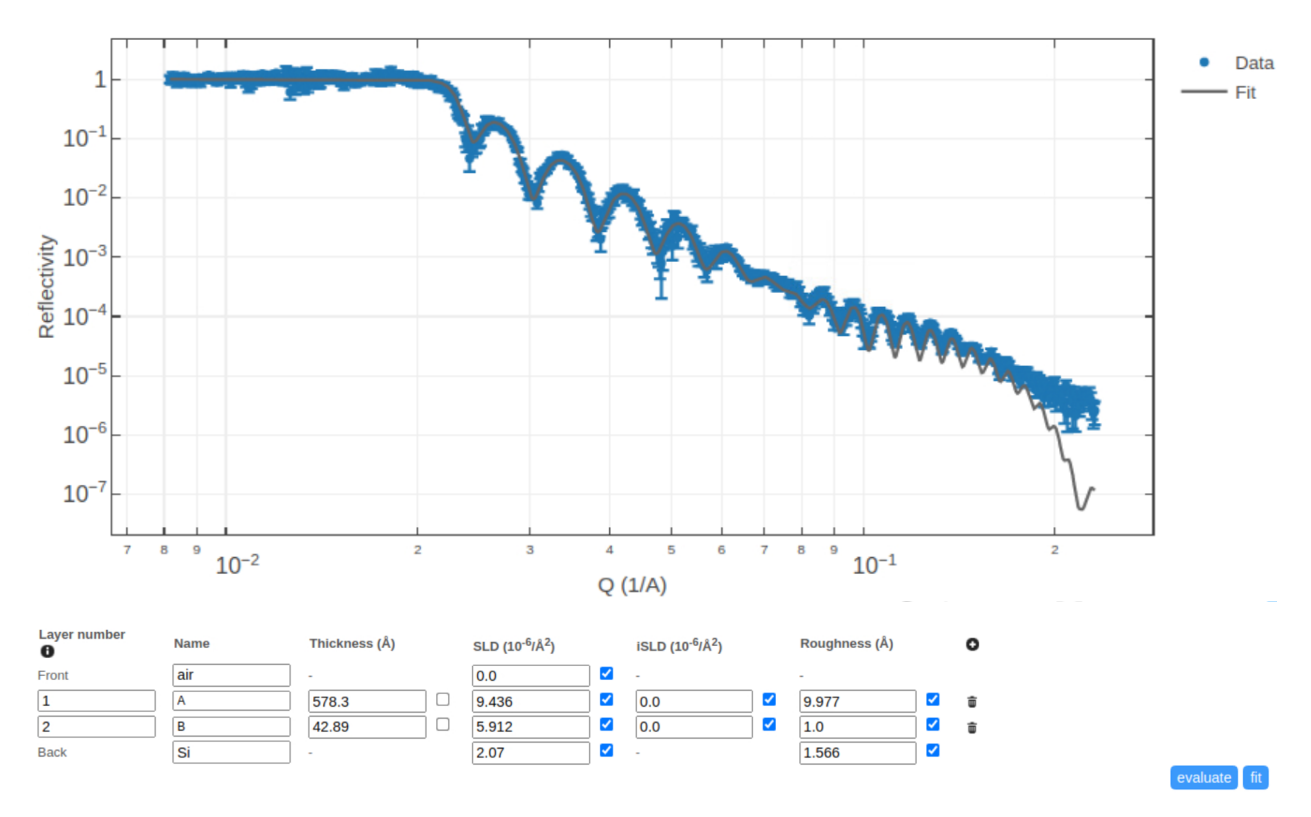

We obtain thicknesses *578.3* and *42.89* (compare to given solution parameters *577.6* and *44.75*).

If so desired, we can save the fit by clicking in the *save model* link (red circle in the below picture):

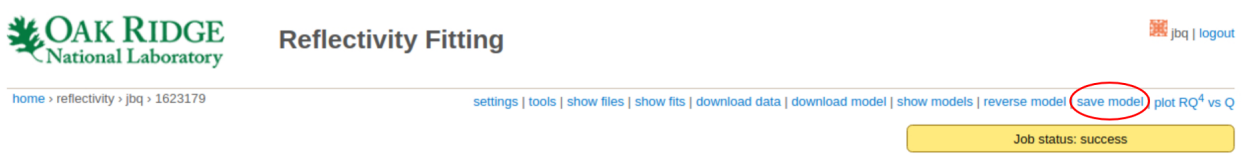

A pop-up will confirm the model was saved:

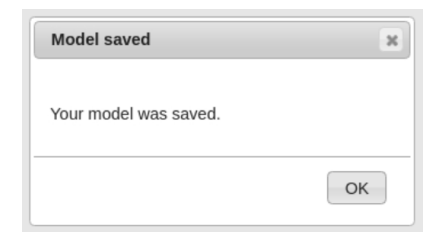

Close the pop-up by clicking in the *OK* button. Then, click in the *show models* button (red circle in the below picture):

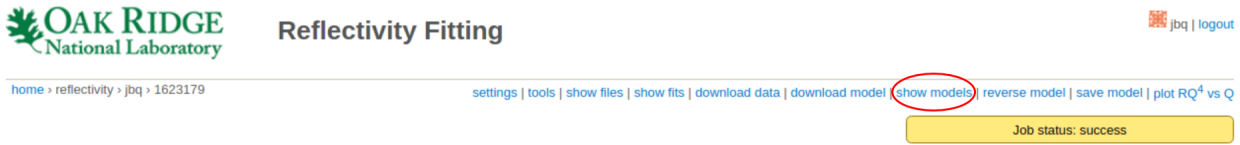

The model will show at the top of the list of available models:

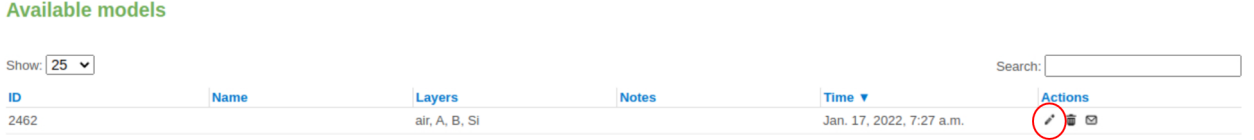

Clicking in the pencil button (red circle in the picture above) will show the fit parameters:

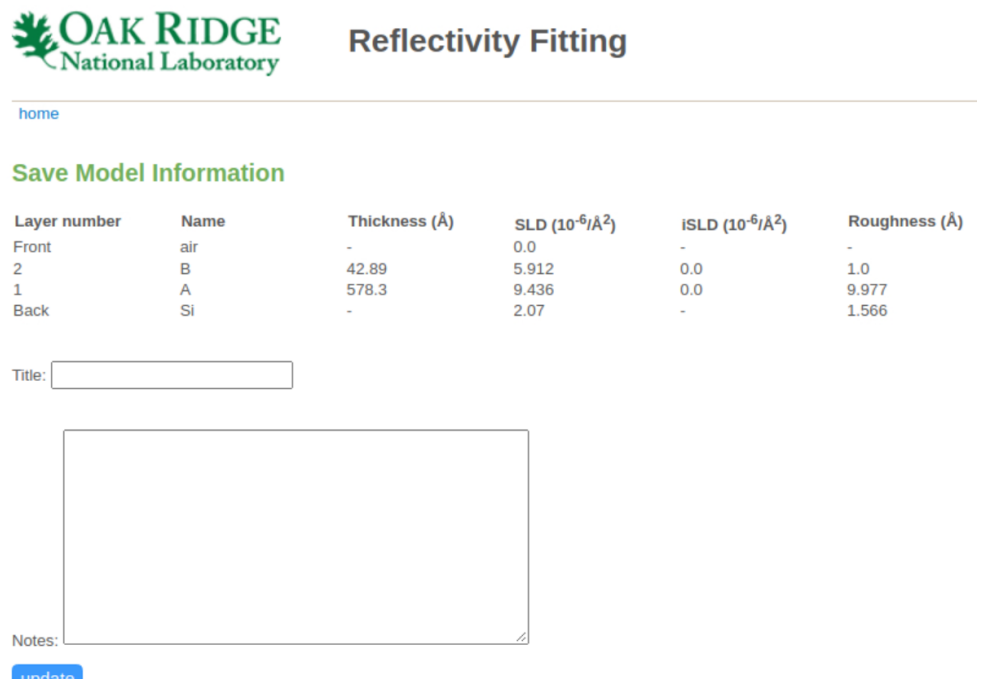

This finishes the manual fit session!

# **Fitting auto-reduced data**

This page describes the steps one takes when fitting 1D reflectivity data on the web application, starting when looking at the auto-reduced data for a particular run in the web monitor app.

Once at the web monitor, go to the page of a run that was auto-reduced, e.g.: [https://monitor.sns.gov/report/ref\\_l/](https://monitor.sns.gov/report/ref_l/191809/) [191809/](https://monitor.sns.gov/report/ref_l/191809/)

Above the plot, there's a link to the fitting application. Click it: [https://reflectivity.sns.gov/fit/ref\\_l/191809](https://reflectivity.sns.gov/fit/ref_l/191809)

# **REF L Run 191809**

home > ref\_l > ipts-26010 > run 191809

live monitoring: status | runs | PVs

previous | next

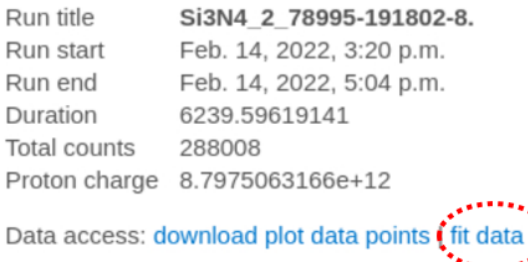

You should now see the same data. The data that was shown on the web monitor is also shown on the reflectivity fitting application.

In the *Layer model* section, you will now be able to define a model and perform a fit. In the layer that's called *material*, try entering a thickness of 725 Å and an SLD of 6.3. The uncheck the boxes for that layers thickness, SLD, and roughness. Also uncheck the Si roughness. Fitting parameters will now appears at the bottom of the page. Enter a maximum value of 1000 for the thickness, 10 for the SLD, and 15 for the roughness parameters. Then click *fit*.

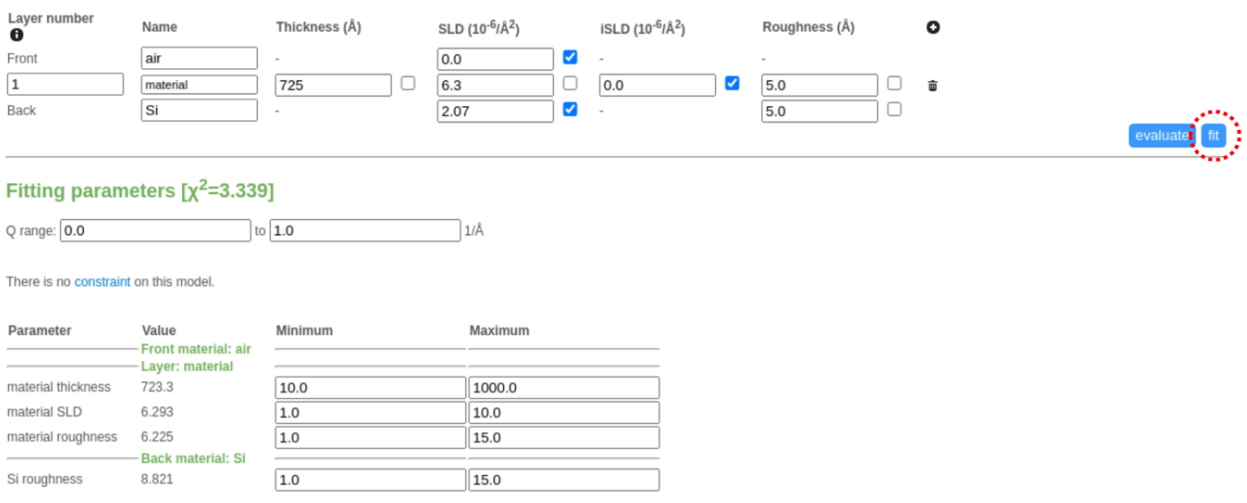

After a few seconds a message will appear to let you know the fit is done. Click that link:

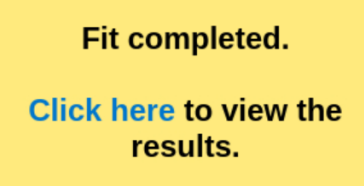

Fit graph and optimal parameters should look like this:

#### Si3N4 2 78995-191802-8.

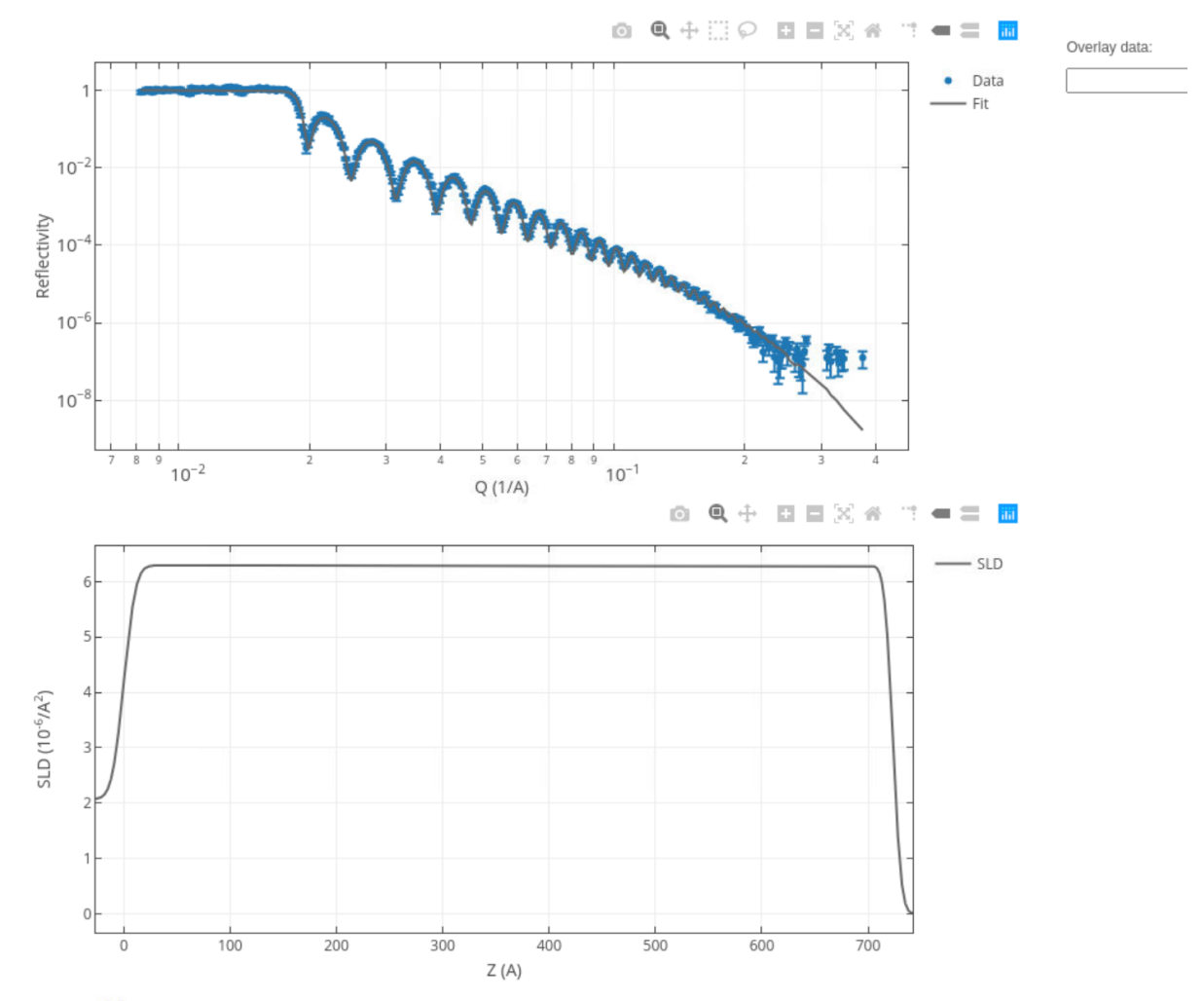

#### **Layer model**

Checked parameters will be kept fixed during the fitting procedure. You can also choose a model from your saved models.

 $\blacktriangledown$ 

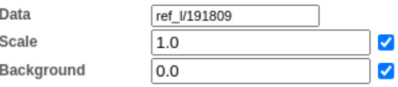

Neutrons scatter off the first layer on top of the following list. You can change the order of the layers by changing the layer number. The layers will be re-ordered upon submission.

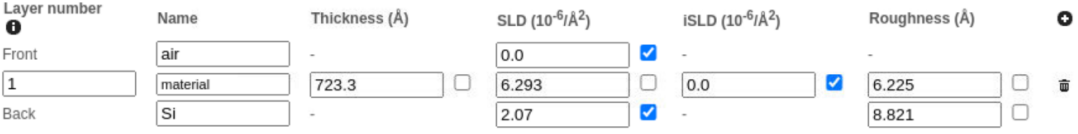

# **DevOps Guide**

# **Environment "testenv"**

This environment allow developers and power users to run additional testing such as automated system tests and manual tests. One of its main purposes is to uncover bugs and defects not detected by the CI.

One host machine acting as a GitLab runner runs the instructions specified in the *deploy* job of the GitLab CI. There's only one specific machine allowed to pick and run the *deploy* job so that environment *testenv* is always deployed to the same machine. The app running in *testenv* is exposed to the WWW as *reflectivity-test.sns.gov*.

Currently, the database in this environment is not persistent, meaning a new deployment will erase whatever data has been stored since the last deployment. Also, *testenv* is currently listening and writing to *livedata.sns.gov*, as well as listening to *oncat.ornl.gov*. Development of a test environment for the web monitor will bring about test substitutes for both servers.

# **Database Management**

We rely on Django's *manage.py* for dumping the *source* database and loading it into the *recipient* database. Django's *manage.py* allows for a fine control of what tables to dump and the command is agnostic of the database flavor (mysql, postgresql, sqlite) for both the source and recipient databases.

# **Dumping the Old Database**

The database from <reflectivity.sns.gov> has quite a different schema than the database of the modernized application because models for the app and its dependencies have evolved.

Login to <reflectivity.sns.gov> and then:

```
cd /var/www/web_reflectivity/app
dumpfile=/tmp/webreflect_$(date +%F).json # e.g. /tmp/webreflect_2022-05-01.json
python manage.py dumpdata --verbosity 3 --natural-foreign --natural-primary -e␣
˓→contenttypes -e auth.Permission -e django_auth_ldap -e django_celery_results --indent␣
˓→2 --database default --traceback > ${dumpfile}
```
For loading the resulting *JSON* file into the recipient database, jump to *[Loading onto the Modernized Database](#page-21-0)*.

# <span id="page-20-0"></span>**Dumping the Modernized Database**

It is assumed that the container running the *web\_reflectivity* app, as well as the container running the database are up and running.

The name of the container running the *web\_reflectivity* app should be *test\_webref\_1* if running in the TEST environment. One can make sure by listing the running containers:

```
$> docker container ls
CONTAINER ID MAGE
˓→ COMMAND CREATED STATUS PORTS NAMES
e71b9b6c4a4e code.ornl.gov:4567/reflectometry/web_reflectivity/web_reflectivity:latest-
→dev /usr/bin/docker-ent... 6 hours ago Up 6 hours (healthy) 22/tcp, 8000/tcp test_
˓→webref_1
```
In this particular case, the name of the container is *test* webref 1, and we can use the CONTAINER ID *e71b9b6c4a4e* in place of this name.

Open a shell to the container running the *web\_reflectivity* app and execute the *dumpdata* make target:

```
$> docker exec -it test_webref_1 bash
(webrefl)$ make dumpdata # e.g. creates /tmp/webreflect_2022-05-20.json
```
A *JSON* dump file */tmp/webreflect\_\$(date +%F).json* is generated in the container's */tmp* directory. An easy way to make it available to the host machine is to move this file to directory */var/log/* because this directory is mounted in the host machine as directory */tmp/log/web\_reflectivity/web/*

#### <span id="page-21-0"></span>**Loading onto the Modernized Database**

We need to make the *JSON* dump accessible from within the container running the app. An easy way is to place the file in the host machine directory */tmp/log/web\_reflectivity/web/* because is bind-mounted to container's directory */var/log/*.

Assuming we have file */tmp/log/web\_reflectivity/web/webreflect\_2022-05-01.json* in the host machine, we need to open a shell in the *running* container servicing the application and execute the *make loaddata* target.

Details on how to find out the name of the running container are laid out in the previous section *[Dumping the Modernized](#page-20-0) [Database](#page-20-0)*.

```
docker exec -it test_webref_1 bash
(webrefl)$ make fixturefile=/var/log/webreflect_2022-05-01.json loaddata
```
This will update the recipient database. The command takes minutes to execute because it translates the *JSON* file into a large set of python objects. These objects are in turn translated into a long list of postgres commands to be executed on the recipient database.

# **Deployment for Testing**

Deployment for the testing environment is handled by the [web-relectivity-deploy repo.](https://code.ornl.gov/sns-hfir-scse/deployments/web-reflectivity-deploy) For details on how to deploy, read the [Guide for the deployment to Testing Environment.](https://code.ornl.gov/sns-hfir-scse/deployments/web-reflectivity-deploy/-/blob/main/docs/deploy_test.md)

### **Access to the Test Environment**

Access to the test server *reflectivity-test.sns.gov* via SSH is granted on a per user *and* per client-machine basis. Contact the DevOps engineer assigned to maintenance of the server. After granted access, SSH to the machine as user *cloud*

ssh cloud@reflectivity-test.sns.gov

The goal of accessing the test server is to troubleshoot any problems by directly manipulating the deployed application.

# **Deployment in Production**

This deployment is scheduled to happen after a new version of the software is released and thoroughly tested in deployment *testeny*. For details on how to deploy, read the [Guide for the deployment to Production Environment.](https://code.ornl.gov/sns-hfir-scse/deployments/web-reflectivity-deploy/-/blob/main/docs/webref-prod%20steps%20to%20release.md)

### <span id="page-22-2"></span>**Gitlab Ci Job Descriptions**

This page is here to provide a description of current jobs ran on the Gitlab CI/CD pipeline.

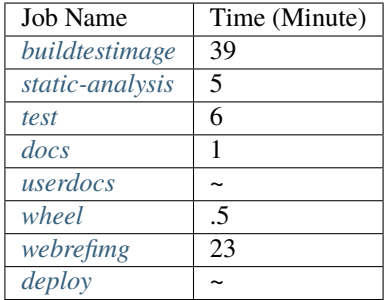

Images can be found at <https://code.ornl.gov/rse/images>

And the images for this repo are uploaded here: code.ornl.gov:4567/reflectometry/web\_reflectivity/

#### <span id="page-22-0"></span>**buildtestimage**

First this job performs the [func\_rse\_docker\_cleanup][\(https://code.ornl.gov/rse-deployment/rse-sharables/raw/master/](https://code.ornl.gov/rse-deployment/rse-sharables/raw/master/rse-bash-modules.sh) [rse-bash-modules.sh\)](https://code.ornl.gov/rse-deployment/rse-sharables/raw/master/rse-bash-modules.sh) action, then builds a test docker image for the package under src/ and pushes it to gitlab with the 'latest' tag This is performed first so that subsequent jobs may reuse the same image and avoid unnecessary builds.

#### <span id="page-22-1"></span>**static-analysis**

This job pulls the latest docker image and runs the battery of checks normally performed by the pre-commit hook At the time of writing this includes the following:

- trailing-whitespace
- check-docstring-first
- check-json
- check-added-large-files
- check-yaml
- debug-statements
- requirements-txt-fixer
- check-merge-conflict
- end-of-file-fixer
- sort-simple-yaml
- black
- flake8

For the an accurate list of hooks, please refer to the .pre-commit-config.yaml file

#### <span id="page-23-0"></span>**test**

This job pulls the latest docker image with tag containing string buildimage. It then performs db migrations, runs unit tests, generating a coverage report and finally builds the wheel to confirm it can successfully and stores it for later.

#### <span id="page-23-1"></span>**docs**

This job pulls the latest docker image and generates docs in the /docs/ folder using Sphinx

#### <span id="page-23-2"></span>**userdocs**

Using a POST request, this job signals the readthedocs.org site to pull and publish docs from the latest image.

The instance for this project is located here: <https://web-reflectivity.readthedocs.io/en/latest/>

#### <span id="page-23-3"></span>**wheel**

This job pulls the latest docker image and publishes the wheel created during the test step using the publish\_wheel.sh script The script is just a python -m twine upload with credential checks, failing the job if data is missings.

The filename is configured in the [pyproject.toml.](https://code.ornl.gov/reflectometry/web_reflectivity/-/blob/next/src/pyproject.toml) The naming convention for the generated wheel is PREFIX-VERSION(.devDISTANCE) where

- PREFIX: web-reflectivity
- VERSION: is the most recent tag given by git describe. For developer versions this is one minor version ahead of the last release. VERSION will be of the form MAJOR.MINOR.PATCH(rcCANDIDATE) where rcCANDIDATE is missing from a full release.
- DISTANCE: number of commits since latest git tag

An example name is web\_reflectivity-1.2.0.dev507-py3-none-any.whl. This job only executes on protected branches such as next, qa, or main

#### <span id="page-23-4"></span>**webrefimg**

This job builds the production docker image for Web Reflectivity It then pushes the image with the date appened to the tag and again with *:latest-dev* appended instead. i.e. this single image will have two tags associated with it, the former being its permanent tag, and the later a temporary tag. The temporary tag always refers to the latest version of this image. Finally it cleans up the images locally. This job only executes on protected branches such as next, qa, or main

# <span id="page-24-0"></span>**deploy**

This job attempts to deploy the docker image for the environment associated with the branch that trigged it.

# **Code Walkthroughs**

These pages contain various descriptions and explanations of the code based on a particular topic/technology.

# <span id="page-24-1"></span>**Celery Walkthrough**

# **Table of Contents**

- *[Celery Walkthrough](#page-24-1)*
	- **–** *[Main Ingredients](#page-24-2)*
	- **–** *[Use of Celery in web\\_reflectivity](#page-25-0)*
		- ∗ *[Where does the whole thing start?](#page-25-1)*
		- ∗ *[Periodic Tasks](#page-26-0)*
			- · *[Creating Tasks at Compile time](#page-27-0)*
			- · *[Creating Tasks at Runtime](#page-28-0)*
			- · *[Checking Executed Tasks](#page-28-1)*
		- ∗ *[One-off Tasks](#page-28-2)*
		- ∗ *[Tasks invoked as functions](#page-29-0)*

Celery implements a *Task queue* to:

- execute instructions asynchronously
- run periodic tasks
- run cron tasks

. . . and much more. Celery docs at <https://docs.celeryq.dev/>

Celery requires a *message broker\** capable of "outsorcing" tasks.

### <span id="page-24-2"></span>**Main Ingredients**

- **message** has input data and name of the task.
- **task** has executing instructions.
- **queue** stores the messages.
- **broker** fetches messages from the queue and delivers them to workers (not Celery)
- **worker** is the task executor (thread, VM, container. . . )

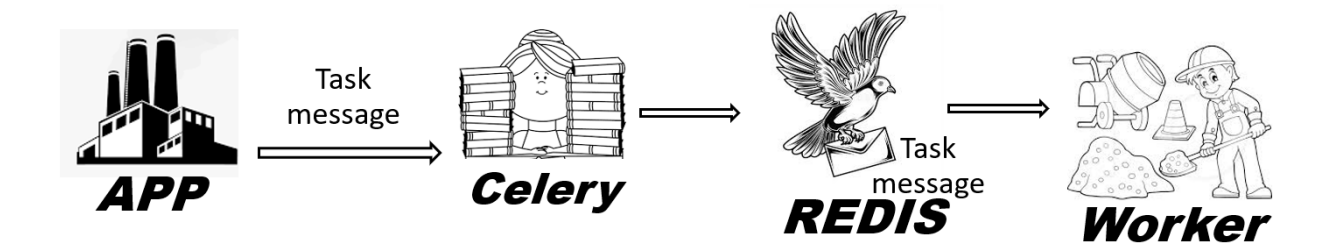

**NOTE:** in *web\_reflectivity*, the worker is a CPU thread that delegates work to an external resource, such as the *worker* docker container or a computer node in the anaysis cluster.

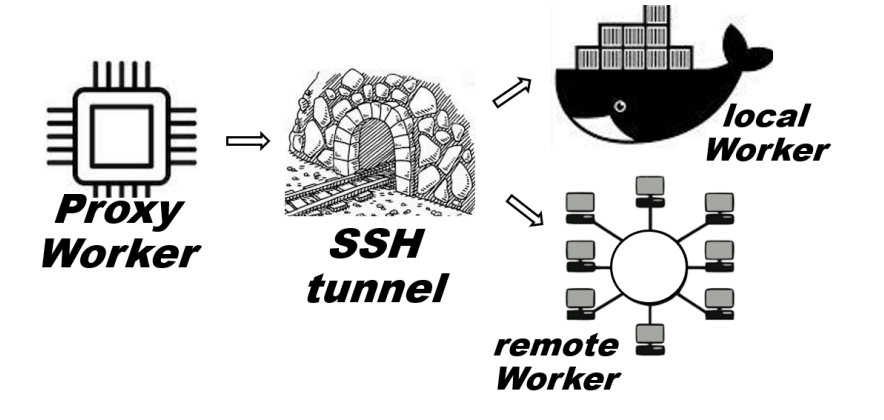

#### <span id="page-25-0"></span>**Use of Celery in web\_reflectivity**

Celery, in concert with the [message broker Redis,](https://redis.io/docs/) is used within app *web\_reflectivity* for:

- send fitting jobs to the remote worker (*submit\_job\_to\_server()*)
- remove expired sessions and associated SSH keys (*clean\_expired\_sessions*)

Additional Celery tasks are invoked not as task to be added to the queue but as *pure python functions*.

• establish passwordless SSH tunnels (*copy\_key\_to\_server()*, *delete\_key\_from\_server()*)

#### <span id="page-25-1"></span>**Where does the whole thing start?**

The entry point [src/docker-entrypoint.sh](https://code.ornl.gov/reflectometry/web_reflectivity/-/blob/next/src/docker-entrypoint.sh) to the container startup creates two Celery instances:

```
celery --app fitting.celery worker --loglevel=${CELERY_LOG_LEVEL} --logfile=${CELERY_
˓→WORKER_LOG_PATH} --detach
celery --app fitting.celery beat --scheduler django_celery_beat.
˓→schedulers:DatabaseScheduler --loglevel=${CELERY_LOG_LEVEL} --logfile=${CELERY_BEAT_
˓→LOG_PATH} --detach
```
- *fitting.celery* worker is the startup module
- *celery worker* instantiates the *Task* queue where new tasks can be added
- *celery beat* instantiates the *Task* scheduler to store period tasks and cron task to run at specific times.

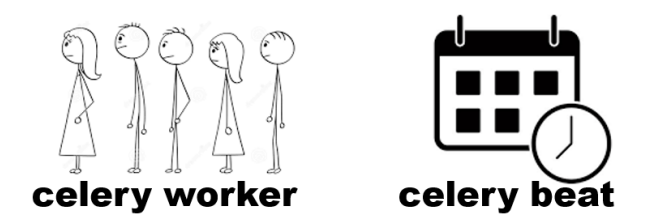

Most of the startup module [src/fitting/celery.py](https://code.ornl.gov/reflectometry/web_reflectivity/-/blob/next/src/fitting/celery.py) contents is boilerplate code:

```
app = Celery("web_reflectivity")
os.environ.setdefault("DJANGO_SETTINGS_MODULE", "web_reflectivity.settings.develop")
app.config_from_object("django.conf:settings", namespace="CELERY")
```

```
app.autodiscover_tasks()
```
**Configuration discovery** is here accomplished with parsing attribute *settings* of module *django.conf*, which points to [src/web\\_reflectivity/settings/develop.py](https://code.ornl.gov/reflectometry/web_reflectivity/-/blob/next/src/web_reflectivity/settings/develop.py) and [src/web\\_reflectivity/settings/base.py.](https://code.ornl.gov/reflectometry/web_reflectivity/-/blob/next/src/web_reflectivity/settings/base.py)

```
#####
# CELERY CONFIGURATION
#####
CELERY_RESULT_BACKEND = "django-db"
CELERY_BROKER_URL = "redis://redis:6379"
CELERY_TASK_SERIALIZER = "pickle"
CELERY_ACCEPT_CONTENT = ["pickle"]
```
**Task discovery** is here accomplished scanning the source code of *web\_reflectivity* and any of its "installed apps". These are other Django apps inserted as dependencies.

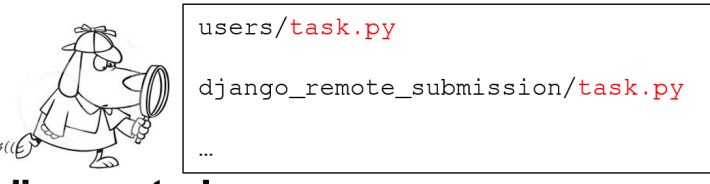

# autodiscover\_tasks

For every installed app, Celery will check whether the app's source contains a "task.py" file. If so, it will parse the file searching for task functions.

# <span id="page-26-0"></span>**Periodic Tasks**

Celery has a [flexible scheduling for task creation:](https://medium.com/the-andela-way/timed-periodic-tasks-in-celery-58c99ecf3f80)

- happening at regular intervals
- happening at a specific time of the day every certain days of the week (*crontab*)

Scheduling can happen at *compile time* or at *runtime*.

#### <span id="page-27-0"></span>**Creating Tasks at Compile time**

Scheduling at compile time is defined in the *CELERY BEAT SCHEDULE* setting. In [src/web\\_reflectivity/settings/base.py](https://code.ornl.gov/reflectometry/web_reflectivity/-/blob/next/src/web_reflectivity/settings/base.py)

```
CELERY_BEAT_SCHEDULE = {
    "clean-expired-sessions": {
        "task": "users.tasks.clean_expired_sessions",
        "schedule": SESSION_COOKIE_AGE,
   },
}
```
task [users.tasks.clean\\_expired\\_sessions](https://code.ornl.gov/reflectometry/web_reflectivity/-/blob/next/src/users/tasks.py) occurs every *SESSION\_COOKIE\_AGE* seconds. It cleans browser sessions that had no activity for *SESSION\_COOKIE\_AGE* seconds or more.

```
@shared_task
def clean_expired_sessions() -> None:
    # ..body of the function..
```
The *@shared\_task* decorator ensures the task is made available to every Celery instance (*web\_reflectivity* has *two*). Tasks to be made available to specific Celery instances require decorating the task with attribute *task* said specific instance. One (hopefully) clarifying example:

```
# Two Celery instances initialized in myapp/celery.py
app1 = Celery("web_reflectivity")
app2 = Celery("web_reflectivity")
# Two tasks defined in myapp/tasks.py
from myapp.celery import app1
@app1.task
def task_specific():
   pass # specific_task is made available to app1
@shared_task
def task_general():
   pass # task_general is made available to app1 and app2
```
**Notice that** the shared task require that the Celery instances are instantiated *before* the *myapp/task.py* file is interpreted, as well as imported in the namespace of *myapp*. This is accomplished with boiler-plate code in *myapp/\_\_init\_\_.py*:

```
from .celery import app as celery_app
 _2all_ = ["celery_app"]
```
The same boiler-place code is in [src/fitting/\\_\\_init\\_\\_.py](https://code.ornl.gov/reflectometry/web_reflectivity/-/blob/next/src/fitting/__init__.py)

# <span id="page-28-0"></span>**Creating Tasks at Runtime**

Dependency [django\\_celery\\_beat](https://django-celery-beat.readthedocs.io/en/latest/) stores tasks in the app's database and exposes them in the [admin site.](https://reflectivitydev.sns.gov/admin/django_celery_beat) Besides showing them, the app admin can **edit** them as well as **create** new tasks using anyone of the registered tasks.

The scheduler is specified when the Celery instance is created:

```
celery --app fitting.celery beat --scheduler django_celery_beat.
˓→schedulers:DatabaseScheduler --loglevel=${CELERY_LOG_LEVEL} --logfile=${CELERY_BEAT_
˓→PATH} --detach
```
The vanilla scheduler stores the scheduled tasks in a separate file, more appropriate when we're not supposed to mess with them not schedule new tasks.

### <span id="page-28-1"></span>**Checking Executed Tasks**

Dependency [django\\_celery\\_results](https://django-celery-results.readthedocs.io/en/latest/) collects pieces of information from executed tasks (e.g. the returning value), store them in the database, and exposes them in the [admin website.](https://reflectivitydev.sns.gov/admin/django_celery_results/taskresult) Useful for debugging.

Also, print and logged messages are be redirected to log file */var/log/celery.log* in the filesystem of the container running the *web* service. In *web\_reflectivity* the directory */var/log* is bind-mounted to directory [/tmp/log/web\\_reflectivity/web](#page-0-0) of the host machine.

# <span id="page-28-2"></span>**One-off Tasks**

Tasks to be run once in asynchronous mode are invoked with the *.delay* attribute

```
# in myapp/task.py
@shared_task
def my_task(greeting, target="World"):
   print(f"{greeting}, {target}!")
# in myapp/views.py
from myapp.task import my_task
# queue the task for asynchronous execution with the `delay` attribute
my_task.delay("Hello") # will print "Hello, World!"
```
In *web\_reflectivity*, [django\\_remote\\_submission.task.submit\\_job\\_to\\_server](https://code.ornl.gov/reflectometry/django-remote-submission/-/blob/next/django_remote_submission/tasks.py) is the only task [invoked](https://code.ornl.gov/reflectometry/web_reflectivity/-/blob/next/src/fitting/view_util.py) in this fashion.

```
submit_job_to_server.delay(
    job_pk=job.pk,
    key_filename=key_filename,
    username=username,
    log_policy=LogPolicy.LOG_TOTAL,
    store_results="",
    remote=(not settings.JOB_HANDLING_HOST == "localhost"),
)
```
**Notice that** the first positional argument to *submit job to server()* is the table index in the database storing the state for an instance of class [django\\_remote\\_submission.models.Job.](https://code.ornl.gov/reflectometry/django-remote-submission/-/blob/next/django_remote_submission/models.py)

When passing information to a task:

• pass the python object if:

- **–** you want the task to use the state of the object at task **creation**.
- **–** the selected serializer (*pickle*) can serialize the object.
- pass the table index if:
	- **–** you want the task to use the state of the object at task **execution**.
	- **–** the worker has access to the database.

# <span id="page-29-0"></span>**Tasks invoked as functions**

Tasks invoked as functions run in the main thread (synchronous mode). Functions decorated with Celery-related decorators can still be calls as pure python functions.

```
# in myapp/task.py
@shared_task
def my_task(greeting, target="World"):
   print(f"{greeting}, {target}!")
# in myapp/views.py
from myapp.task import my_task
# queue the task for asynchronous execution with the `delay` attribute
my_task("Hello") # will print "Hello, World!"
```
In *web\_reflectivity*, [django\\_remote\\_submission.task.copy\\_key\\_to\\_server](https://code.ornl.gov/reflectometry/django-remote-submission/-/blob/next/django_remote_submission/tasks.py) and [django\\_remote\\_submission.task.delete\\_key\\_from\\_server](https://code.ornl.gov/reflectometry/django-remote-submission/-/blob/next/django_remote_submission/tasks.py) are the only [tasks invoked](https://code.ornl.gov/reflectometry/web_reflectivity/-/blob/next/src/users/views.py) in this fashion.

```
delete_key_from_server(
    public_key_filename=idfile.public,
    username=idfile.executor,
    password=None,
    key_filename=idfile.private,
    hostname=settings.JOB_HANDLING_HOST,
    port=settings.JOB_HANDLING_PORT,
    remote=True,
)
idfile.delete()
```
**Notice that** attributes of *idfile* are passed to *delete\_key\_from\_server()* so it needs to run *before idfile* is deleted. We can be assured if we run *delete\_key\_from\_server()* on the same thread.

#### **The Job Control Layer**

#### **SSH-Tunnel to Remote Worker**

Sequence diagram showing actors' roles (user "root" running the docker application and one person using the application) in the step that generates temporary SSH keys to establish a tunnel to the remote worker in charge of running the fitting calculations (usually, analysis.sns.gov)

<span id="page-30-1"></span>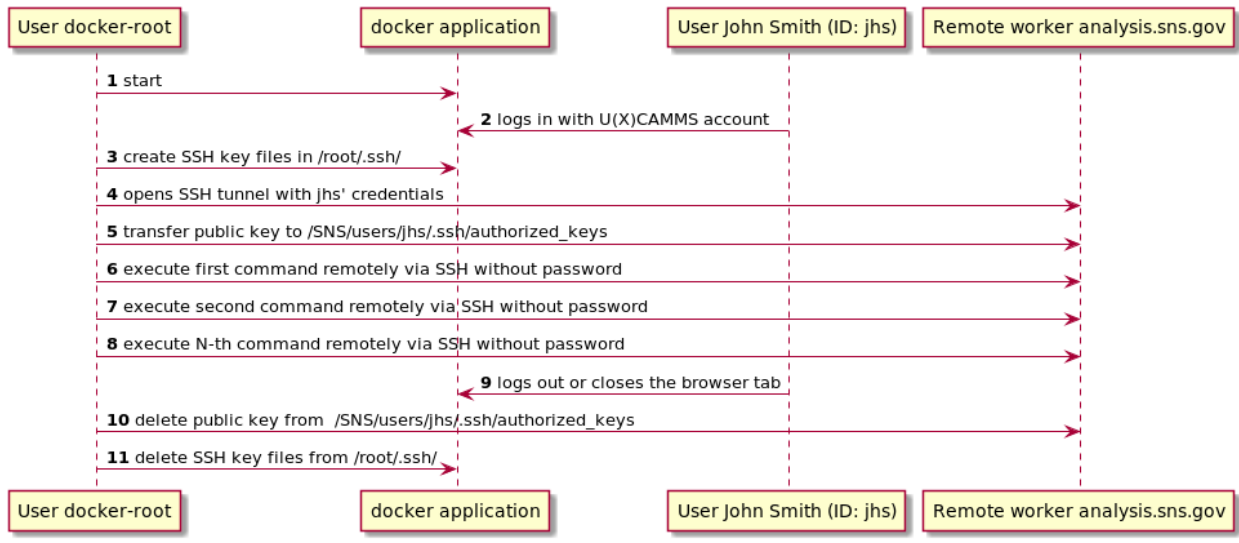

# **Modules API**

#### **fitting**

General fitting application

#### **Fitting.forms**

<span id="page-30-0"></span>Forms for web reflectivity

```
class fitting.forms.ConstraintForm(data=None, files=None, auto_id='id_%s', prefix=None, initial=None,
                                          error_class=<class 'django.forms.utils.ErrorList'>,
                                           label_suffix=None, empty_permitted=False, field_order=None,
                                          use_required_attribute=None, renderer=None)
     Simple form to select a data file on the user's machine
```
# property media

Return all media required to render the widgets on this form.

```
class fitting.forms.LayerForm(data=None, files=None, auto_id='id_%s', prefix=None, initial=None,
                                    error_class=<class 'django.forms.utils.ErrorList'>, label_suffix=None,
                                    empty_permitted=False, instance=None, use_required_attribute=None,
                                    renderer=None)
```
Reflectivity model layer

#### get\_layer()

Get layer info in a format we can send to refl1d

#### get\_materials()

 $C60 = SLD(name='C60', rho=1.3, irho=0.0)$ 

```
get_ranges(sample_name='sample')
```

```
ple['C60'].thickness.range(1, 300)
```
sample['C60'].interface.range(0, 20) sample['C60'].material.rho.range(0, 3) sam-

#### <span id="page-31-0"></span>has\_free\_parameter()

Check that we have a least one free parameter, otherwise the fitter will complain.

#### info\_complete()

Return True of this layer should be used

#### property media

Return all media required to render the widgets on this form.

```
class fitting.forms.LayerModelForm(data=None, files=None, auto_id='id_%s', prefix=None, initial=None,
                                          error_class=<class 'django.forms.utils.ErrorList'>,
```
*label\_suffix=None*, *empty\_permitted=False*, *instance=None*, *use\_required\_attribute=None*, *renderer=None*)

Form created from the ReflectivityLayer class

#### class Meta

Define how we use the model to create a form

# ${\small \_}$ weakref ${\small \_}$

list of weak references to the object (if defined)

model

alias of [ReflectivityLayer](#page-34-0)

#### clean\_name()

Refl1D doesn't like layer names that look like equations.

#### property media

Return all media required to render the widgets on this form.

class fitting.forms.ReflectivityFittingForm(*data=None*, *files=None*, *auto\_id='id\_%s'*, *prefix=None*,

*initial=None*, *error\_class=<class 'django.forms.utils.ErrorList'>*, *label\_suffix=None*, *empty\_permitted=False*, *instance=None*, *use\_required\_attribute=None*, *renderer=None*)

Model parameters, excluding layers

#### get\_materials()

 $C60 = SLD(name='C60', rho=1.3, irho=0.0)$ 

#### get\_predefined\_intensity\_range(*delta=0.001*, *probe\_name='probe'*)

Since refl1d only fits, evaluating a model has to mean fitting in a tiny range.

```
get_ranges(sample_name='sample', probe_name='probe')
```
probe.intensity=Parameter(value=1.0,name="unity") probe.background.range(1e-8,1e-5)

# get\_sample\_template()

Return a template for the sample description

# has\_free\_parameter()

Check that we have a least one free parameter, otherwise the fitter will complain.

#### property media

Return all media required to render the widgets on this form.

<span id="page-32-1"></span>class fitting.forms.ReflectivityFittingModelForm(*data=None*, *files=None*, *auto\_id='id\_%s'*, *prefix=None*, *initial=None*, *error\_class=<class 'django.forms.utils.ErrorList'>*, *label\_suffix=None*, *empty\_permitted=False*, *instance=None*, *use\_required\_attribute=None*, *renderer=None*)

Form created from the ReflectivityModel class

#### class Meta

Define how we use the model to create a form

# ${\small \_}$ weakref ${\small \_}$

list of weak references to the object (if defined)

model

alias of [ReflectivityModel](#page-34-1)

#### clean\_back\_name()

Refl1D doesn't like layer names that look like equations.

#### clean\_front\_name()

Refl1D doesn't like layer names that look like equations.

# property media

Return all media required to render the widgets on this form.

class fitting.forms.SimultaneousModelForm(*data=None*, *files=None*, *auto\_id='id\_%s'*, *prefix=None*,

*initial=None*, *error\_class=<class 'django.forms.utils.ErrorList'>*, *label\_suffix=None*, *empty\_permitted=False*, *field\_order=None*, *use\_required\_attribute=None*, *renderer=None*)

For to let users specify data to overlay or fit together

#### property media

Return all media required to render the widgets on this form.

<span id="page-32-0"></span>class fitting.forms.UploadFileForm(*data=None*, *files=None*, *auto\_id='id\_%s'*, *prefix=None*, *initial=None*, *error\_class=<class 'django.forms.utils.ErrorList'>*, *label\_suffix=None*, *empty\_permitted=False*, *field\_order=None*, *use\_required\_attribute=None*, *renderer=None*)

Simple form to select a data file on the user's machine

# property media

Return all media required to render the widgets on this form.

class fitting.forms.UserDataUpdateForm(*data=None*, *files=None*, *auto\_id='id\_%s'*, *prefix=None*,

*initial=None*, *error\_class=<class 'django.forms.utils.ErrorList'>*, *label\_suffix=None*, *empty\_permitted=False*, *instance=None*, *use\_required\_attribute=None*, *renderer=None*)

Form to update the information about an uploaded file

#### class Meta

Defining a form for the UserData model

#### \_\_weakref\_\_

list of weak references to the object (if defined)

# <span id="page-33-3"></span>model

alias of [UserData](#page-35-0)

### property media

Return all media required to render the widgets on this form.

# **Fitting.job\_handling**

<span id="page-33-1"></span>Abstraction layer for handling fitting jobs

```
fitting.job_handling.create_model_file(data_form, layer_forms, data_file=None, ascii_data='',
                                               output_dir='/tmp', fit=True, options={}, constraints=[],
                                               template='reflectivity_model.py.template',
                                               sample_name='sample', probe_name='probe', expt_name='expt')
```
Create a refl1d model file from a template

#### fitting.job\_handling.assemble\_data\_setup(*data\_list*)

Write the portion of the job script related to data files

fitting.job\_handling.assemble\_job(*model\_script*, *data\_script*, *expt\_names*, *data\_ids*, *options*, *work\_dir*, *output\_dir='/tmp'*)

Write the portion of the job script related to data files

# **Fitting.models**

### <span id="page-33-2"></span>Data models

class fitting.models.Constraint(*\*args*, *\*\*kwargs*)

Fitting parameter constraints

exception DoesNotExist

#### exception MultipleObjectsReturned

 $\_str_()$ 

Return str(self).

apply\_constraint(*fit\_problem*)

Apply the constraint to a fit problem

- get\_constraint\_function(*alternate\_name=None*) Generate the constraint function
- get\_ranges(*sample\_name='sample'*, *probe\_name='probe'*) Return the constraint code for the refl1d script
- classmethod validate\_constraint(*constraint\_code*, *variables*)

Validate user-submitted constraint code.

<span id="page-33-0"></span>class fitting.models.FitProblem(*\*args*, *\*\*kwargs*)

Reflectivity model

exception DoesNotExist

exception MultipleObjectsReturned

# Return str(self). delete(*\*args*, *\*\*kwargs*) Delete method to clean up related objects model\_to\_dicts() Return a dict with all the data values show\_layers() Useful method to return the layers as a concise string

<span id="page-34-2"></span>class fitting.models.FitterOptions(*\*args*, *\*\*kwargs*)

Reflectivity model

<span id="page-34-4"></span> $_~$ str $_$ ()

#### exception DoesNotExist

# exception MultipleObjectsReturned

#### get\_dict()

Return an options dictionary

# <span id="page-34-0"></span>class fitting.models.ReflectivityLayer(*\*args*, *\*\*kwargs*)

One layer of a reflectivity model

# exception DoesNotExist

# exception MultipleObjectsReturned

 $\_str_()$ 

Return str(self).

# <span id="page-34-1"></span>class fitting.models.ReflectivityModel(*\*args*, *\*\*kwargs*)

Main reflectivity parameters

#### exception DoesNotExist

# exception MultipleObjectsReturned

# $\_str$ <sub> $-$ </sub>()

Return str(self).

#### <span id="page-34-3"></span>class fitting.models.SavedModelInfo(*\*args*, *\*\*kwargs*)

Additional information attached to a saved model

#### exception DoesNotExist

#### exception MultipleObjectsReturned

#### class fitting.models.SimultaneousConstraint(*\*args*, *\*\*kwargs*)

Constraint to tie parameters from two data sets in a simultaneous fit. #TODO: rewrite and merge this with Constraint when we are ready to write it as functions.

#### exception DoesNotExist

#### exception MultipleObjectsReturned

#### classmethod create\_from\_encoded(*fit\_problem*, *par\_to*, *par\_from*, *user*)

Create a simultaneous constraint from encoded parameters

# <span id="page-35-2"></span>encode()

Encode an object into info that can be passed to a template

# get\_constraint(*sample\_name='sample'*)

Return the constraint code for the refl1d script

Example: sample123['SiOx'].material.rho = sample345['SiOx'].material.rho

# class fitting.models.SimultaneousFit(*\*args*, *\*\*kwargs*)

Top level entry for a simultaneous fit. The FitProblem referenced here is the parent problem with which we can find the related data sets.

# exception DoesNotExist

# exception MultipleObjectsReturned

 $\_str_()$ 

Return str(self).

class fitting.models.SimultaneousModel(*\*args*, *\*\*kwargs*)

Data sets to be addded to a FitProblem for simultaneous fitting

# exception DoesNotExist

# exception MultipleObjectsReturned

 $str$  ()

Return str(self).

# <span id="page-35-0"></span>class fitting.models.UserData(*\*args*, *\*\*kwargs*)

User data information

exception DoesNotExist

exception MultipleObjectsReturned

# **Fitting.parsing**

<span id="page-35-1"></span>Parsing utilities for REFL1D output files.

# fitting.parsing.refl1d.update\_with\_results(*fit\_problem*, *par\_name*, *value*, *error*)

Update a mode with a parameter value.

# **Parameters**

- fit\_problem ([FitProblem](#page-33-0)) fit problem object to update
- $par_name (str)$  parameter name
- value  $(fload)$  parameter value
- **error**  $(fload)$  parameter error

fitting.parsing.refl1d.find\_error(*layer\_name*, *par\_name*, *value*, *error\_output*, *tolerance=0.001*, *pretty\_print=False*)

Find the error of a parameter in the list of output parameters. @param layer\_name: name of the layer @param par\_name: name of the parameter @param value: output value, so we can recognize the entry @param error\_output: list of fit output parameters from the DREAM output

<span id="page-36-0"></span>The output parameter list should be in the format: [ [parameter name, value, error], ... ] The DREAM outputs are not grouped by sample/experiment, so we have to use the parameter values to determine which is which.

Because of constraints, parameters can have any name, so key on the parameter value to assign the errors, but don't change the reported value in case we incorrectly assign errors.

fitting.parsing.refl1d.update\_model\_from\_dict(*fit\_problem*, *experiment*, *error\_output=None*, *pretty\_print=False*)

Parse a json representation of the experiment :param FitProblem fit\_problem: FitProblem-like ojbect :param dict experiment: dictionary representation of the fit problem read from the json output :param list error\_output: list of DREAM output parameters, with errors. :param bool pretty\_print: if True, the value will be turned into a value +- error string

# fitting.parsing.refl1d.update\_model\_from\_json(*content*, *fit\_problem*)

Update a model described by a FitProblem object according to the contents of a REFL1D log.

# **Parameters**

- content  $(str)$  log contents
- fit\_problem ([FitProblem](#page-33-0)) fit problem object to update

# fitting.parsing.refl1d.update\_model(*content*, *fit\_problem*)

Update a model described by a FitProblem object according to the contents of a REFL1D log.

# **Parameters**

- content  $(str)$  log contents
- fit\_problem ([FitProblem](#page-33-0)) fit problem object to update

# fitting.parsing.refl1d.extract\_multi\_data\_from\_log(*log\_content*)

Extract data block from a log. For simultaneous fits, an EXPT\_START tag precedes every block:

# EXPT\_START 0 REFL\_START

# **Parameters**

**log\_content**  $(str)$  – string buffer of the job log

#### fitting.parsing.refl1d.extract\_multi\_sld\_from\_log(*log\_content*)

Extract multiple SLD profiles from a simultaneous REFL1D fit.

#### **Parameters**

**log\_content**  $(str)$  – string buffer of the job log

#### fitting.parsing.refl1d.extract\_multi\_json\_from\_log(*log\_content*)

Extract multiple JSON blocks from a REFL1D fit log.

#### fitting.parsing.refl1d.parse\_single\_param(*line*)

Parse a line of the refl1d DREAM output log 1 intensity 1.084(31) 1.0991 1.1000 [ 1.062 1.100] [ 1.000 1.100] 2 air rho 0.91(91)e-3 0.00062 0.00006 [ 0.0001 0.0017] [ 0.0000 0.0031]

# <span id="page-37-2"></span>**Fitting.simultaneous**

<span id="page-37-0"></span>Handle multiple FitProblem objects for simultaneous fitting.

fitting.simultaneous.model\_handling.get\_simultaneous\_models(*request*, *fit\_problem*,

*setup\_request=False*)

Find related models and return a list of dictionary representing them.

#### **Parameters**

- request http request object
- fit\_problem ([FitProblem](#page-33-0)) FitProblem object
- setup\_request  $(bool)$  if True, the model will get set up from related fit problems

fitting.simultaneous.model\_handling.assemble\_plots(*request*, *fit\_problem*, *result\_fitproblems=None*) Find all that needs to be plotted for this fit problem.

# **Parameters**

- request http request object
- fit\_problem ([FitProblem](#page-33-0)) FitProblem object
- result\_fitproblems (list) list of FitProblem-like objects

fitting.simultaneous.model\_handling.compute\_asymmetry(*data\_1*, *data\_2*)

Compute asymmetry between two data sets.

# **Parameters**

- data\_1 data array
- <span id="page-37-1"></span>• data\_2 – data array

# **Fitting.view\_util**

Utilities for fitting views. Utilities for modeling application

#### fitting.view\_util.extract\_ascii\_from\_div(*html\_data*)

Extract data from a plot <div>. Only returns the first one it finds.

**Parameters** html\_data  $(str)$  – <div> string

TODO: This should be refactored. When storing data locally, as opposed to using the external ORNL plot server, we can simply store the data as json. This function then needs to determine which approach to take.

fitting.view\_util.check\_permissions(*request*, *run\_id*, *instrument*)

Verify that the user has the permissions to access the data

### **Parameters**

- run\_id  $(str)$  run identifier (usually a number)
- instrument  $(str)$  instrument name, or user name

#### fitting.view\_util.get\_fit\_problem(*request*, *instrument*, *data\_id*)

Get the latest FitProblem object for an instrument/data pair

#### **Parameters**

- data\_id  $(str)$  run identifier (usually a number)
- instrument  $(str)$  instrument name, or user name

<span id="page-38-0"></span>fitting.view\_util.get\_model\_as\_csv(*request*, *instrument*, *data\_id*)

Return an ASCII block with model information to be loaded in third party applications.

#### **Parameters**

- data\_id  $(str)$  run identifier (usually a number)
- instrument  $(str)$  instrument name, or user name

fitting.view\_util.get\_results(*request*, *fit\_problem*)

Get the model parameters for a given fit problem

#### **Parameters**

fit\_problem ([FitProblem](#page-33-0)) – FitProblem object

fitting.view\_util.get\_plot\_from\_html(*html\_data*, *rq4=False*, *fit\_problem=None*)

Process html data and return plot data

# **Parameters**

- html\_data  $(str)$  stored json for plotted data
- **rq4** (bool) if True, the plot will be in  $R^*Q^4$
- fit\_problem ([FitProblem](#page-33-0)) if supplied, a theory curve will be added

# fitting.view\_util.assemble\_plots(*request*, *instrument*, *data\_id*, *fit\_problem*, *rq4=False*)

Find all that needs to be plotted for this fit problem.

# **Parameters**

- instrument  $(str)$  instrument name, or user name
- data\_id  $(str)$  run identifier (usually a number)
- fit\_problem ([FitProblem](#page-33-0)) FitProblem object
- rq4 (bool) if True, the plot will be in  $R*O^4$

#### fitting.view\_util.find\_overlay\_data(*fit\_problem*)

Find extra data to be over-plotted for a given fit problem.

# **Parameters**

fit\_problem ([FitProblem](#page-33-0)) – FitProblem object

### fitting.view\_util.is\_fittable(*data\_form*, *layers\_form*)

Return True if a fit problem (comprised of all its forms) is fittable or not. To be fittable, refl1d requires at least one free parameter.

fitting.view\_util.evaluate\_model(*data\_form*, *layers\_form*, *html\_data*, *fit=True*, *user=None*, *run\_info=None*, *session=None*)

Protected version of the call to refl1d

fitting.view\_util.evaluate\_simultaneous\_fit(*request*, *instrument*, *data\_id*, *run\_info*) Assemble all the information for co-refinement

#### fitting.view\_util.save\_fit\_problem(*data\_form*, *layers\_form*, *job\_object*, *user*)

Save the state of the model forms

<span id="page-39-1"></span>fitting.view\_util.apply\_model(*fit\_problem*, *saved\_model*, *instrument*, *data\_id*) Apply a saved model to a fit problem

fitting.view\_util.model\_hash(*fit\_problem*) Return a secret hash for a given fit problem

fitting.view\_util.copy\_fit\_problem(*fit\_problem*, *user*) Make a duplicate copy of a FitProblem object

fitting.view\_util.plot1d(*data\_list*, *data\_names=None*, *x\_title=''*, *y\_title=''*, *x\_log=True*, *y\_log=True*, *show\_dx=False*)

Produce a 1D plot :param data\_list: list of traces [ [x1, y1], [x2, y2], ...] :param data\_names: name for each trace, for the legend

fitting.view\_util.parse\_ascii\_file(*request*, *file\_name*, *raw\_content*)

Process an uploaded data file :param request: http request object :param str file name: name of the uploaded file :param str raw\_content: content of the file

#### fitting.view\_util.get\_user\_files(*request*)

Get list of uploaded files

**Parameters** request – http request object

# fitting.view\_util.parse\_data\_path(*data\_path*)

Parse a data path of the form <instrument>/<data>

# fitting.view\_util.reverse\_model(*fit\_problem*) Reverse a layer model

#### **Fitting.views**

<span id="page-39-0"></span>Definition of views

#### class fitting.views.ConstraintView(*\*\*kwargs*)

View for data fitting

- get(*request*, *instrument*, *data\_id*, *const\_id=None*, *\*args*, *\*\*kwargs*) Process GET
- post(*request*, *instrument*, *data\_id*, *const\_id=None*, *\*args*, *\*\*kwargs*) Process POST

#### class fitting.views.FileView(*\*\*kwargs*)

Process a file request

# form\_class

alias of [UploadFileForm](#page-32-0)

```
get(request, *args, **kwargs)
     Process a GET request
```
post(*request*, *\*args*, *\*\*kwargs*) Process a POST request

#### class fitting.views.FitAppend(*\*\*kwargs*)

Append data to fit problem, usually for overlaying or simultaneous fitting.

<span id="page-40-0"></span>get(*request*, *instrument*, *data\_id*, *\*args*, *\*\*kwargs*)

There is no get action, so just redirect to the fit list

post(*request*, *instrument*, *data\_id*, *\*args*, *\*\*kwargs*) Add a data set to this fit problem

class fitting.views.FitListView(*\*\*kwargs*)

List of fits

get\_context\_data(*\*\*kwargs*)

Get the context for this view.

# get\_queryset()

Return the list of items for this view.

The return value must be an iterable and may be an instance of *QuerySet* in which case *QuerySet* specific behavior will be enabled.

#### model

alias of [FitProblem](#page-33-0)

#### class fitting.views.FitProblemDelete(*\*\*kwargs*)

View to update the refl1d options

```
get_object(queryset=None)
```
Ensure that the object is owned by the user.

#### model

alias of [FitProblem](#page-33-0)

#### class fitting.views.FitterOptionsUpdate(*\*\*kwargs*)

View to update the refl1d options

get(*request*, *\*\*kwargs*)

Handle GET requests: instantiate a blank version of the form.

#### get\_object(*queryset=None*)

Return the object the view is displaying.

Require *self.queryset* and a *pk* or *slug* argument in the URLconf. Subclasses can override this to return any object.

# model

alias of [FitterOptions](#page-34-2)

#### class fitting.views.FitView(*\*\*kwargs*)

View for data fitting

#### get(*request*, *instrument*, *data\_id*, *\*args*, *\*\*kwargs*)

Process GET :param request: request object :param instrument: instrument name :param data\_id: data set identifier

# post(*request*, *instrument*, *data\_id*, *\*args*, *\*\*kwargs*)

Process POST :param request: request object :param instrument: instrument name :param data\_id: data set identifier

#### class fitting.views.ModelListView(*\*\*kwargs*)

View for data fitting

#TODO: Add option to upload a Motofit model

<span id="page-41-0"></span>get(*request*, *\*args*, *\*\*kwargs*) Process GET

# class fitting.views.SaveModelDelete(*\*\*kwargs*)

View to update the refl1d options

#### get\_object(*queryset=None*)

Ensure that the object is owned by the user.

# model

alias of [SavedModelInfo](#page-34-3)

# class fitting.views.SaveModelUpdate(*\*\*kwargs*)

View to update the refl1d options

#### get\_object(*queryset=None*)

Ensure that the object is owned by the user.

# model

alias of [SavedModelInfo](#page-34-3)

# class fitting.views.SimultaneousView(*\*\*kwargs*)

Set up the correlated parameters between two data sets for simultaneous fitting

get(*request*, *instrument*, *data\_id*, *\*args*, *\*\*kwargs*)

Process GET request

post(*request*, *instrument*, *data\_id*, *\*args*, *\*\*kwargs*) Process POST request

# class fitting.views.UserDataDelete(*\*\*kwargs*)

View to delete user data

get\_object(*queryset=None*)

Ensure that the object is owned by the user.

# model

alias of [UserData](#page-35-0)

### class fitting.views.UpdateUserDataView(*\*\*kwargs*)

View for modifying the information about an uploaded data file.

get(*request*, *instrument*, *data\_id*, *\*args*, *\*\*kwargs*)

Show current information about a user file

post(*request*, *instrument*, *data\_id*, *\*args*, *\*\*kwargs*)

Update information

fitting.views.remove\_constraint(*request*, *instrument*, *data\_id*, *const\_id*)

Remove a constraint :param request: request object :param instrument: instrument name :param data\_id: data set identifier :param const\_id: pk of the constraint object to delete

#### fitting.views.private(*request*)

Return the page telling the user that the data is private.

# fitting.views.is\_completed(*request*, *job\_id*)

AJAX call to know whether a job is complete. :param job\_id: pk of the Job object

#### <span id="page-42-1"></span>fitting.views.download\_reduced\_data(*request*, *instrument*, *data\_id*)

Download reduced data from live data server :param request: http request object :param instrument: instrument name :param run\_id: run number

#### fitting.views.download\_model(*request*, *instrument*, *data\_id*)

Download reduced data and fit data from latest fit :param request: http request object :param instrument: instrument name :param run\_id: run number

#### fitting.views.reverse\_model(*request*, *instrument*, *data\_id*)

Download reduced data and fit data from latest fit :param request: http request object :param instrument: instrument name :param run\_id: run number

#### fitting.views.apply\_model(*request*, *instrument*, *data\_id*, *pk*)

Download reduced data and fit data from latest fit :param request: http request object :param instrument: instrument name :param data\_id: run number :param pk: primary key of model to apply

#### fitting.views.save\_model(*request*, *instrument*, *data\_id*)

AJAX call to save a model

#TODO: Save constraints too.

#### **Parameters**

- **request** http request object
- instrument instrument name
- run  $id$  run number

# fitting.views.remove\_simultaneous\_model(*request*, *pk*)

Remove a data set/model from a simultaneous fit :param request: request object :param pk: SimultaneousModel object id

# fitting.views.update\_simultaneous\_params(*request*, *instrument*, *data\_id*)

Ajax call to process simultaneous fit model updates

### **Fitting.data\_server**

<span id="page-42-0"></span>Data handling layer. Takes care of either storing and retrieving data locally or from a remote server.

### fitting.data\_server.data\_handler.generate\_key(*instrument*, *run\_id*)

Generate a secret key for a run on a given instrument

#### **Parameters**

- instrument  $(str)$  instrument name
- $run_id(int)$  run number

# fitting.data\_server.data\_handler.append\_key(*input\_url*, *instrument*, *run\_id*)

Append a live data secret key to a url

# **Parameters**

- input\_url  $(str)$  url to modify
- instrument  $(str)$  instrument name
- $run_id(int) run number$

<span id="page-43-1"></span>fitting.data\_server.data\_handler.store\_user\_data(*request*, *file\_name*, *plot*)

Store user data

#### **Parameters**

- **request** Django request object
- file\_name  $(str)$  name of the uploaded file
- **plot**  $(str)$  user data, as a plotly json object

fitting.data\_server.data\_handler.get\_plot\_data\_from\_server(*instrument*, *run\_id*, *data\_type='html'*) Retrieve data

#### **Parameters**

- instrument  $(str)$  instrument or user name
- run\_id  $(int)$  run id, usually the run number
- data\_type  $(str)$  type of data, always HTML but kept here for API compatibility

fitting.data\_server.data\_handler.get\_user\_files\_from\_server(*request*, *filter\_file\_name=None*) Get a list of the user's data on the live data server and update the local database

#### **Parameters**

- request request object
- filter\_file\_name  $(str) If this parameter is not None, we will only update the entry$ with that file name

#### **datahandler**

<span id="page-43-0"></span>Local data handler, used for testing. In production, one would use a data server like the one here: [https://github.com/](https://github.com/neutrons/live_data_server) [neutrons/live\\_data\\_server](https://github.com/neutrons/live_data_server)

class datahandler.models.Instrument(*\*args*, *\*\*kwargs*)

Table of instruments

exception DoesNotExist

# exception MultipleObjectsReturned

 $\_str\_()$ 

Return str(self).

class datahandler.models.DataRun(*\*args*, *\*\*kwargs*)

Table of runs

# exception DoesNotExist

# exception MultipleObjectsReturned

 $\_str$ <sub> $\_()$ </sub>

Return str(self).

class datahandler.models.PlotData(*\*args*, *\*\*kwargs*)

Table of plot data. This data can either be json or html

exception DoesNotExist

#### <span id="page-44-2"></span>exception MultipleObjectsReturned

 $\_str$ <sub> $-$ </sub>()

Return str(self).

### **tools**

<span id="page-44-1"></span>Convenience tools for planning and fitting reflectivity. Those tools consist of an SLD calculator and an electrode capacity calculator for energy storage measurements.

### class tools.views.ChargeRateView(*\*\*kwargs*)

Compute capacity and charge rates.

### form\_class

alias of [ChargeRateForm](#page-44-0)

get(*request*, *\*args*, *\*\*kwargs*) Process a GET request

post(*request*, *\*args*, *\*\*kwargs*)

Process a POST request

```
class tools.forms.ChargeRateForm(data=None, files=None, auto_id='id_%s', prefix=None, initial=None,
                                        error_class=<class 'django.forms.utils.ErrorList'>, label_suffix=None,
                                        empty_permitted=False, field_order=None,
                                        use_required_attribute=None, renderer=None)
```
Input form for the capacity calculator

#### capacity()

Calculate capacity [micro Ah]

The charge packing refers, for instance, to the maximum x in Li\_x:Si.

To test: Li\_15 Si\_4 -> 3579 mAh/g

# **Parameters**

- electrode electrode composition [string]
- radius electrode radius [cm]
- thickness electrode thickness [nm]
- **packing** charge packing
- valence\_change change in oxidation state of the carrier

#### property media

Return all media required to render the widgets on this form.

#### <span id="page-45-1"></span>**users**

<span id="page-45-0"></span>Module to deal with authenticating users and verifying access

#### users.views.perform\_login(*request*)

Perform user authentication

users.views.perform\_logout(*request*)

Logout user, deleting temporary agent SSH keys and entry from worker's authorized\_keys

#### users.view\_util.fill\_template\_values(*request*, *\*\*template\_args*)

Fill the template argument items needed to populate side bars and other satellite items on the pages.

Only the arguments common to all pages will be filled.

#### users.view\_util.is\_experiment\_member(*request*, *instrument*, *experiment*)

Determine whether a user is part of the given experiment.

#### **Parameters**

- Requestrequest request object
- instrument  $(str)$  Instrument name
- experiment  $(str)$  IPTS name

#### **web\_reflectivity package**

# **Submodules**

# **web\_reflectivity.settings module**

The settings are split into difference ones directed at particular usage. They can be controlled using the DJANGO\_SETTINGS\_MODULE environment variable. Each settings module makes some small changes based on particular runtime environments. More information on django settings can be found at the [django documentation site.](https://docs.djangoproject.com/en/3.2/topics/settings/)

- web\_reflectivity.settings.base which is, generally, the super-set of all other settings. This should never be assigned to DJANGO\_SETTINGS\_MODULE.
- web\_reflectivity.settings.unittest is used for running the unit tests and while building the sphinx site
- web\_reflectivity.settings.develop is used for development
- web\_reflectivity.settings.envtest is used for remote test environment
- web\_reflectivity.settings.prod is used for production environment

# **General settings**

#### SESSION\_COOKIE\_AGE: int=60\*60\*24

How long to expire abandoned sessions. Default of one day, in seconds. Taken from the environment variable SESSION\_COOKIE\_AGE

#### SECRET\_KEY: str="UNSET\_SECRET"

Taken from the environment variable APP\_SECRET

# INSTALLATION\_DIR: str="/var/www/"

Taken from the environment variable REFL\_INSTALL\_DIR and converted to a pathlib.Path

### DEBUG: bool

This is True for all settings except web\_reflectivity.settings.prod.

#### **Settings for LDAP**

#### LDAP\_DOMAIN\_COMPONENT: str

Taken from the environment variable LDAP\_DOMAIN\_COMPONENT

# AUTH\_LDAP\_SERVER\_URI: str

Taken from the environment variable LDAP\_SERVER\_URI

#### AUTH\_LDAP\_CERT\_FILE: str

Taken from the environment variable LDAP\_CERT\_FILE. Failing to specify this results in not verifying certificates for the LDAP connection.

#### **Settings for database**

These are ignored for web\_reflectivity.settings.unittest which is hard coded for sqlite3.

# DATABASES: dict

There are 5 environment variables that are used for configuring the database connection. Failing to specify any of these will result in a mis-configured system. The environment variables are DATABASE\_NAME, DATABASE\_USER, DATABASE\_PASS, DATABASE\_HOST, and DATABASE\_PORT.

# **Settings for live data server**

### LIVE\_DATA\_SERVER: str

Taken from the environment variable LIVE\_DATA\_SERVER

### LIVE\_DATA\_SERVER\_DOMAIN: str

Taken from the environment variable LIVE\_DATA\_SERVER\_DOMAIN

# LIVE\_DATA\_SERVER\_PORT:: int

Taken from the environment variable LIVE\_DATA\_SERVER\_PORT

# LIVE\_PLOT\_SECRET\_KEY: str

Taken from the environment variable LIVE\_PLOT\_SECRET\_KEY

#### LIVE\_DATA\_API\_USER: str

Taken from the environment variable LIVE\_DATA\_API\_USER

#### LIVE\_DATA\_API\_PWD: str

Taken from the environment variable LIVE\_DATA\_API\_PWD

#### LIVE\_DATA\_USER\_UPLOAD\_URL: str

Taken from the environment variable LIVE\_DATA\_USER\_UPLOAD\_URL

# LIVE\_DATA\_USER\_FILES\_URL: str

Taken from the environment variable LIVE\_DATA\_USER\_FILES\_URL

# **Settings for fitting server**

#### REFL1D\_JOB\_DIR: str="/tmp"

Taken from the environment variable REFL1D\_JOB\_DIR and converted to a pathlib.Path

# JOB\_HANDLING\_HOST: str="localhost"

Taken from the environment variable JOB\_HANDLING\_HOST

# JOB\_HANDLING\_PORT: int=22

Taken from the environment variable JOB\_HANDLING\_PORT

#### JOB\_HANDLING\_INTERPRETER: str="python"

Taken from the environment variable JOB\_HANDLING\_INTERPRETER

### **Settings for OnCAT**

# CATALOG\_URL: str

Taken from the environment variable CATALOG\_URL

# CATALOG\_ID: str

Taken from the environment variable CATALOG\_ID

# CATALOG\_SECRET: str

Taken from the environment variable CATALOG\_SECRET

#### **Settings for local development**

Local development uses a specific local worker which needs a user configured.

# TEST\_REMOTE\_USER: str

Taken from the environment variable TEST\_USER\_NAME

# TEST\_REMOTE\_PASSWD: str

Taken from the environment variable TEST\_USER\_PASSWD

#### **web\_reflectivity.routing module**

Not currently documented

# <span id="page-49-1"></span>**web\_reflectivity.urls module**

Not currently documented

# <span id="page-49-0"></span>**web\_reflectivity.wsgi module**

WSGI config for web\_reflectivity project.

It exposes the WSGI callable as a module-level variable named application.

For more information on this file, see <https://docs.djangoproject.com/en/3.2/howto/deployment/wsgi/>

Development of the application is carried out by building and testing the software in three different environments:

- *[locally](#page-11-4)* at the developer's workstation.
- at *[GitLab CI](#page-22-2)* for automated testing.
- remotely at server *reflectivity-test.ornl.gov* for manual testing, termed environment *testenv*.

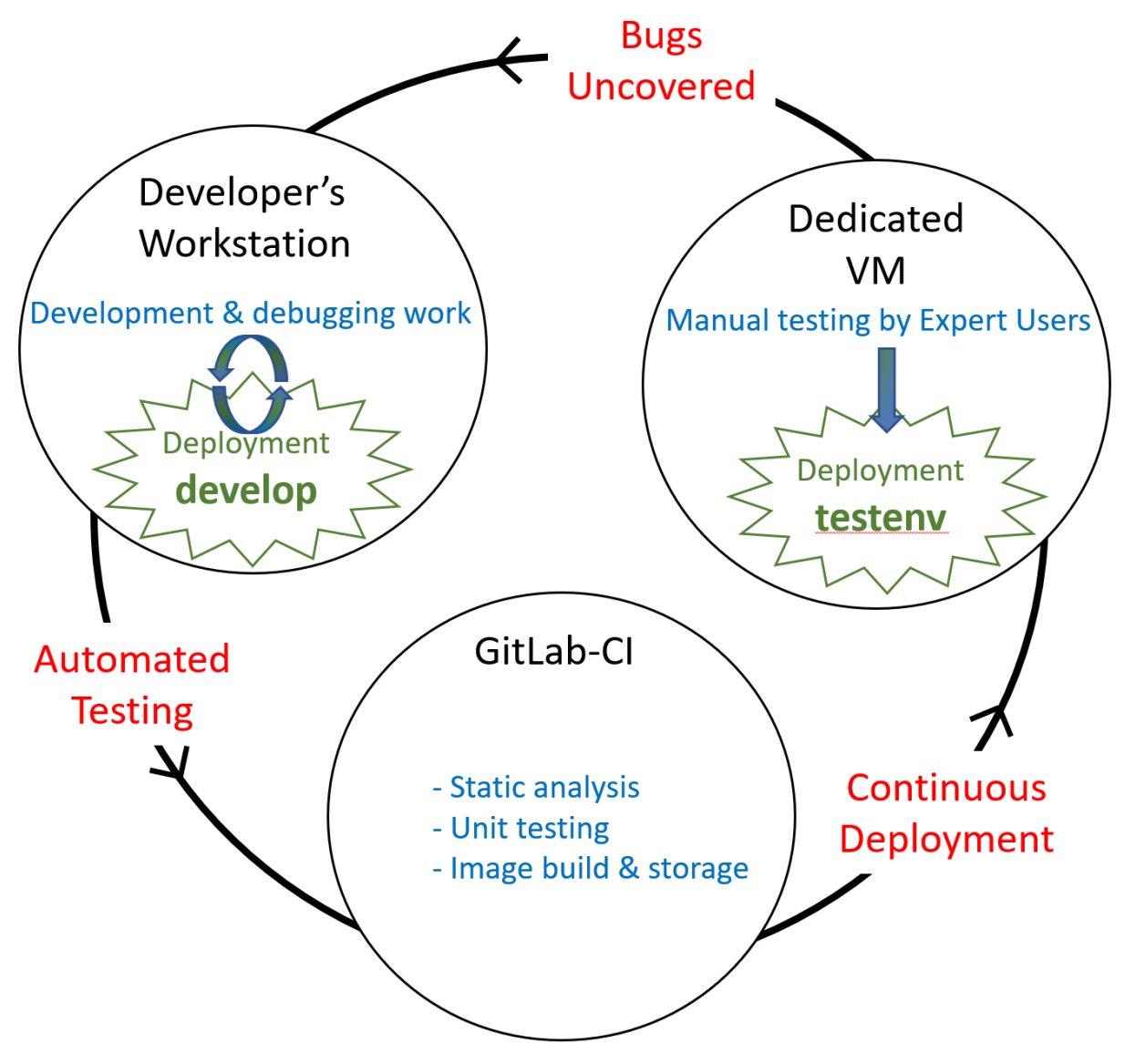

In all cases, building is implemented with *[containerization](#page-7-0)* of the application in concert with *[additional containers and](#page-10-3) [services](#page-10-3)* providing the necessary services to successfully run the application, such as a database.

# <span id="page-50-0"></span>**1.3 Links to Hardware provisioning and Deploy repositories**

- [neutrons-test-environment](https://code.ornl.gov/sns-hfir-scse/infrastructure/neutrons-test-environment/-/blob/main/ansible/reflectivity-test.yaml)
- [web-reflectivity-deploy](https://code.ornl.gov/sns-hfir-scse/deployments/web-reflectivity-deploy)

# **CHAPTER**

**TWO**

# **INDICES AND TABLES**

- <span id="page-52-0"></span>• genindex
- modindex
- search

# **PYTHON MODULE INDEX**

# <span id="page-54-0"></span>d

datahandler, [40](#page-43-0)

# f

```
fitting.data_server, 39
27
fitting.job_handling, 30
fitting.models, 30
fitting.parsing, 32
fitting.simultaneous.model_handling, 34
fitting.view_util, 34
fitting.views, 36
```
# t

tools, [41](#page-44-1)

# u

users, [42](#page-45-0)

# w

web\_reflectivity.wsgi, [46](#page-49-0)

# **INDEX**

# <span id="page-56-0"></span>Symbols

\_\_str\_\_() (*datahandler.models.DataRun method*), [40](#page-43-1) \_\_str\_\_() (*datahandler.models.Instrument method*), [40](#page-43-1) \_\_str\_\_() (*datahandler.models.PlotData method*), [41](#page-44-2) \_\_str\_\_() (*fitting.models.Constraint method*), [30](#page-33-3) \_\_str\_\_() (*fitting.models.FitProblem method*), [30](#page-33-3) \_\_str\_\_() (*fitting.models.ReflectivityLayer method*), [31](#page-34-4) \_\_str\_\_() (*fitting.models.ReflectivityModel method*), [31](#page-34-4) \_\_str\_\_() (*fitting.models.SimultaneousFit method*), [32](#page-35-2) \_\_str\_\_() (*fitting.models.SimultaneousModel method*), [32](#page-35-2) \_\_weakref\_\_ (*fitting.forms.LayerModelForm.Meta attribute*), [28](#page-31-0) \_\_weakref\_\_ (*fitting.forms.ReflectivityFittingModelForm.Meta attribute*), [29](#page-32-1) \_\_weakref\_\_ (*fitting.forms.UserDataUpdateForm.Meta attribute*), [29](#page-32-1)

# A

append\_key() (*in module fitting.data\_server.data\_handler*), [39](#page-42-1) apply\_constraint() (*fitting.models.Constraint method*), [30](#page-33-3) apply\_model() (*in module fitting.view\_util*), [35](#page-38-0) apply\_model() (*in module fitting.views*), [39](#page-42-1) assemble\_data\_setup() (*in module fitting.job\_handling*), [30](#page-33-3) assemble\_job() (*in module fitting.job\_handling*), [30](#page-33-3) assemble\_plots() (*in module fitting.simultaneous.model\_handling*), [34](#page-37-2) assemble\_plots() (*in module fitting.view\_util*), [35](#page-38-0)

# C

capacity() (*tools.forms.ChargeRateForm method*), [41](#page-44-2) ChargeRateForm (*class in tools.forms*), [41](#page-44-2) ChargeRateView (*class in tools.views*), [41](#page-44-2) check\_permissions() (*in module fitting.view\_util*), [34](#page-37-2) clean\_back\_name() (*fitting.forms.ReflectivityFittingModelForm method*), [29](#page-32-1) clean\_front\_name() (*fitting.forms.ReflectivityFittingModelForm*

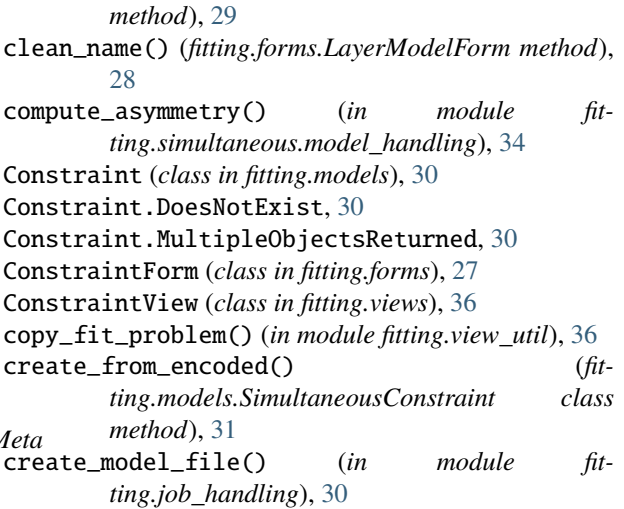

# D

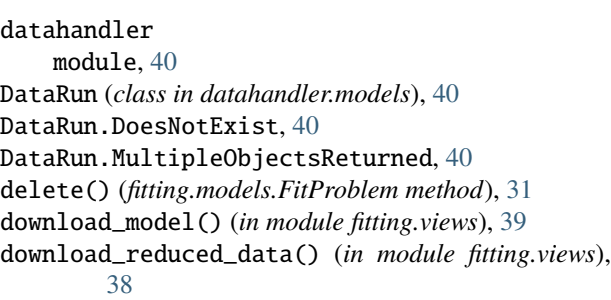

# E

encode() (*fitting.models.SimultaneousConstraint method*), [31](#page-34-4) evaluate\_model() (*in module fitting.view\_util*), [35](#page-38-0) evaluate\_simultaneous\_fit() (*in module fitting.view\_util*), [35](#page-38-0) extract\_ascii\_from\_div() (*in module fitting.view\_util*), [34](#page-37-2) extract\_multi\_data\_from\_log() (*in module fitting.parsing.refl1d*), [33](#page-36-0) extract\_multi\_json\_from\_log() (*in module fitting.parsing.refl1d*), [33](#page-36-0) extract\_multi\_sld\_from\_log() (*in module fitting.parsing.refl1d*), [33](#page-36-0)

# F

FileView (*class in fitting.views*), [36](#page-39-1) fill\_template\_values() (*in module users.view\_util*), [42](#page-45-1) find\_error() (*in module fitting.parsing.refl1d*), [32](#page-35-2) find\_overlay\_data() (*in module fitting.view\_util*), [35](#page-38-0) FitAppend (*class in fitting.views*), [36](#page-39-1) FitListView (*class in fitting.views*), [37](#page-40-0) FitProblem (*class in fitting.models*), [30](#page-33-3) FitProblem.DoesNotExist, [30](#page-33-3) FitProblem.MultipleObjectsReturned, [30](#page-33-3) FitProblemDelete (*class in fitting.views*), [37](#page-40-0) FitterOptions (*class in fitting.models*), [31](#page-34-4) FitterOptions.DoesNotExist, [31](#page-34-4) FitterOptions.MultipleObjectsReturned, [31](#page-34-4) FitterOptionsUpdate (*class in fitting.views*), [37](#page-40-0) fitting.data\_server module, [39](#page-42-1) fitting.forms module, [27](#page-30-1) fitting.job\_handling module, [30](#page-33-3) fitting.models module, [30](#page-33-3) fitting.parsing module, [32](#page-35-2) fitting.simultaneous.model\_handling module, [34](#page-37-2) fitting.view\_util module, [34](#page-37-2) fitting.views module, [36](#page-39-1) FitView (*class in fitting.views*), [37](#page-40-0) form\_class (*fitting.views.FileView attribute*), [36](#page-39-1) form\_class (*tools.views.ChargeRateView attribute*), [41](#page-44-2)

# G

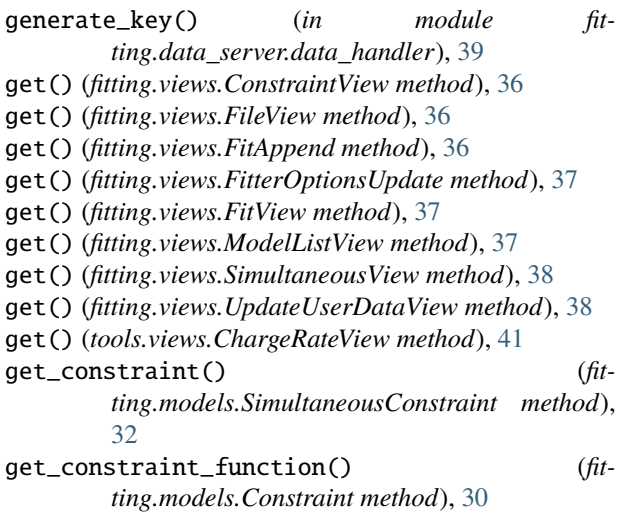

get\_context\_data() (*fitting.views.FitListView method*), [37](#page-40-0) get\_dict() (*fitting.models.FitterOptions method*), [31](#page-34-4) get\_fit\_problem() (*in module fitting.view\_util*), [34](#page-37-2) get\_layer() (*fitting.forms.LayerForm method*), [27](#page-30-1) get\_materials() (*fitting.forms.LayerForm method*), [27](#page-30-1) get\_materials() (*fitting.forms.ReflectivityFittingForm method*), [28](#page-31-0) get\_model\_as\_csv() (*in module fitting.view\_util*), [35](#page-38-0) get\_object() (*fitting.views.FitProblemDelete method*), [37](#page-40-0) get\_object() (*fitting.views.FitterOptionsUpdate method*), [37](#page-40-0) get\_object() (*fitting.views.SaveModelDelete method*), [38](#page-41-0) get\_object() (*fitting.views.SaveModelUpdate method*), [38](#page-41-0) get\_object() (*fitting.views.UserDataDelete method*), [38](#page-41-0) get\_plot\_data\_from\_server() (*in module fitting.data\_server.data\_handler*), [40](#page-43-1) get\_plot\_from\_html() (*in module fitting.view\_util*), [35](#page-38-0) get\_predefined\_intensity\_range() (*fitting.forms.ReflectivityFittingForm method*), [28](#page-31-0) get\_queryset() (*fitting.views.FitListView method*), [37](#page-40-0) get\_ranges() (*fitting.forms.LayerForm method*), [27](#page-30-1) get\_ranges() (*fitting.forms.ReflectivityFittingForm method*), [28](#page-31-0) get\_ranges() (*fitting.models.Constraint method*), [30](#page-33-3) get\_results() (*in module fitting.view\_util*), [35](#page-38-0) get\_sample\_template() (*fitting.forms.ReflectivityFittingForm method*), [28](#page-31-0) get\_simultaneous\_models() (*in module fitting.simultaneous.model\_handling*), [34](#page-37-2) get\_user\_files() (*in module fitting.view\_util*), [36](#page-39-1) get\_user\_files\_from\_server() (*in module fitting.data\_server.data\_handler*), [40](#page-43-1)

# H

- has\_free\_parameter() (*fitting.forms.LayerForm method*), [27](#page-30-1)
- has\_free\_parameter() (*fitting.forms.ReflectivityFittingForm method*), [28](#page-31-0)

# I

info\_complete() (*fitting.forms.LayerForm method*), [28](#page-31-0) Instrument (*class in datahandler.models*), [40](#page-43-1) Instrument.DoesNotExist, [40](#page-43-1) Instrument.MultipleObjectsReturned, [40](#page-43-1) is\_completed() (*in module fitting.views*), [38](#page-41-0)

is\_experiment\_member() (*in module users.view\_util*), parse\_single\_param() (*in module fit-*[42](#page-45-1)

is\_fittable() (*in module fitting.view\_util*), [35](#page-38-0)

# L

LayerForm (*class in fitting.forms*), [27](#page-30-1) LayerModelForm (*class in fitting.forms*), [28](#page-31-0) LayerModelForm.Meta (*class in fitting.forms*), [28](#page-31-0)

# M

media (*fitting.forms.ConstraintForm property*), [27](#page-30-1) media (*fitting.forms.LayerForm property*), [28](#page-31-0) media (*fitting.forms.LayerModelForm property*), [28](#page-31-0) media (*fitting.forms.ReflectivityFittingForm property*), [28](#page-31-0) media (*fitting.forms.ReflectivityFittingModelForm property*), [29](#page-32-1) media (*fitting.forms.SimultaneousModelForm property*), [29](#page-32-1) media (*fitting.forms.UploadFileForm property*), [29](#page-32-1) media (*fitting.forms.UserDataUpdateForm property*), [30](#page-33-3) media (*tools.forms.ChargeRateForm property*), [41](#page-44-2) model (*fitting.forms.LayerModelForm.Meta attribute*), [28](#page-31-0) model (*fitting.forms.ReflectivityFittingModelForm.Meta attribute*), [29](#page-32-1) model (*fitting.forms.UserDataUpdateForm.Meta attribute*), [29](#page-32-1) model (*fitting.views.FitListView attribute*), [37](#page-40-0) model (*fitting.views.FitProblemDelete attribute*), [37](#page-40-0) model (*fitting.views.FitterOptionsUpdate attribute*), [37](#page-40-0) model (*fitting.views.SaveModelDelete attribute*), [38](#page-41-0) model (*fitting.views.SaveModelUpdate attribute*), [38](#page-41-0) model (*fitting.views.UserDataDelete attribute*), [38](#page-41-0) model\_hash() (*in module fitting.view\_util*), [36](#page-39-1) model\_to\_dicts() (*fitting.models.FitProblem method*), [31](#page-34-4) ModelListView (*class in fitting.views*), [37](#page-40-0) module datahandler, [40](#page-43-1) fitting.data\_server, [39](#page-42-1) fitting.forms, [27](#page-30-1) fitting.job\_handling, [30](#page-33-3) fitting.models, [30](#page-33-3) fitting.parsing, [32](#page-35-2) fitting.simultaneous.model\_handling, [34](#page-37-2) fitting.view\_util, [34](#page-37-2) fitting.views, [36](#page-39-1) tools, [41](#page-44-2) users, [42](#page-45-1) web\_reflectivity.wsgi, [46](#page-49-1)

# P

parse\_ascii\_file() (*in module fitting.view\_util*), [36](#page-39-1) parse\_data\_path() (*in module fitting.view\_util*), [36](#page-39-1)

*ting.parsing.refl1d*), [33](#page-36-0) perform\_login() (*in module users.views*), [42](#page-45-1) perform\_logout() (*in module users.views*), [42](#page-45-1) plot1d() (*in module fitting.view\_util*), [36](#page-39-1) PlotData (*class in datahandler.models*), [40](#page-43-1) PlotData.DoesNotExist, [40](#page-43-1) PlotData.MultipleObjectsReturned, [40](#page-43-1) post() (*fitting.views.ConstraintView method*), [36](#page-39-1) post() (*fitting.views.FileView method*), [36](#page-39-1) post() (*fitting.views.FitAppend method*), [37](#page-40-0) post() (*fitting.views.FitView method*), [37](#page-40-0) post() (*fitting.views.SimultaneousView method*), [38](#page-41-0) post() (*fitting.views.UpdateUserDataView method*), [38](#page-41-0) post() (*tools.views.ChargeRateView method*), [41](#page-44-2) private() (*in module fitting.views*), [38](#page-41-0)

# R

ReflectivityFittingForm (*class in fitting.forms*), [28](#page-31-0) ReflectivityFittingModelForm (*class in fitting.forms*), [28](#page-31-0) ReflectivityFittingModelForm.Meta (*class in fitting.forms*), [29](#page-32-1) ReflectivityLayer (*class in fitting.models*), [31](#page-34-4) ReflectivityLayer.DoesNotExist, [31](#page-34-4) ReflectivityLayer.MultipleObjectsReturned, [31](#page-34-4) ReflectivityModel (*class in fitting.models*), [31](#page-34-4) ReflectivityModel.DoesNotExist, [31](#page-34-4) ReflectivityModel.MultipleObjectsReturned, [31](#page-34-4) remove\_constraint() (*in module fitting.views*), [38](#page-41-0) remove\_simultaneous\_model() (*in module fitting.views*), [39](#page-42-1) reverse\_model() (*in module fitting.view\_util*), [36](#page-39-1) reverse\_model() (*in module fitting.views*), [39](#page-42-1)

# S

save\_fit\_problem() (*in module fitting.view\_util*), [35](#page-38-0) save\_model() (*in module fitting.views*), [39](#page-42-1) SavedModelInfo (*class in fitting.models*), [31](#page-34-4) SavedModelInfo.DoesNotExist, [31](#page-34-4) SavedModelInfo.MultipleObjectsReturned, [31](#page-34-4) SaveModelDelete (*class in fitting.views*), [38](#page-41-0) SaveModelUpdate (*class in fitting.views*), [38](#page-41-0) show\_layers() (*fitting.models.FitProblem method*), [31](#page-34-4) SimultaneousConstraint (*class in fitting.models*), [31](#page-34-4) SimultaneousConstraint.DoesNotExist, [31](#page-34-4) SimultaneousConstraint.MultipleObjectsReturned, [31](#page-34-4) SimultaneousFit (*class in fitting.models*), [32](#page-35-2) SimultaneousFit.DoesNotExist, [32](#page-35-2) SimultaneousFit.MultipleObjectsReturned, [32](#page-35-2) SimultaneousModel (*class in fitting.models*), [32](#page-35-2) SimultaneousModel.DoesNotExist, [32](#page-35-2)

SimultaneousModel.MultipleObjectsReturned, [32](#page-35-2)

SimultaneousModelForm (*class in fitting.forms*), [29](#page-32-1) SimultaneousView (*class in fitting.views*), [38](#page-41-0) store\_user\_data() (*in module fitting.data\_server.data\_handler*), [39](#page-42-1)

# T

```
tools
    module, 41
```
# $\cup$

```
update_model() (in module fitting.parsing.refl1d), 33
update_model_from_dict() (in module fit-
        ting.parsing.refl1d), 33
update_model_from_json() (in module fit-
        ting.parsing.refl1d), 33
update_simultaneous_params() (in module fit-
        ting.views), 39
update_with_results() (in module fit-
        ting.parsing.refl1d), 32
UpdateUserDataView (class in fitting.views), 38
UploadFileForm (class in fitting.forms), 29
UserData (class in fitting.models), 32
UserData.DoesNotExist, 32
UserData.MultipleObjectsReturned, 32
UserDataDelete (class in fitting.views), 38
UserDataUpdateForm (class in fitting.forms), 29
UserDataUpdateForm.Meta (class in fitting.forms), 29
users
    module, 42
```
# V

validate\_constraint() (*fitting.models.Constraint class method*), [30](#page-33-3)

# W

```
web_reflectivity.wsgi
   module, 46
```